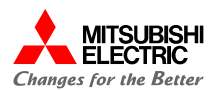

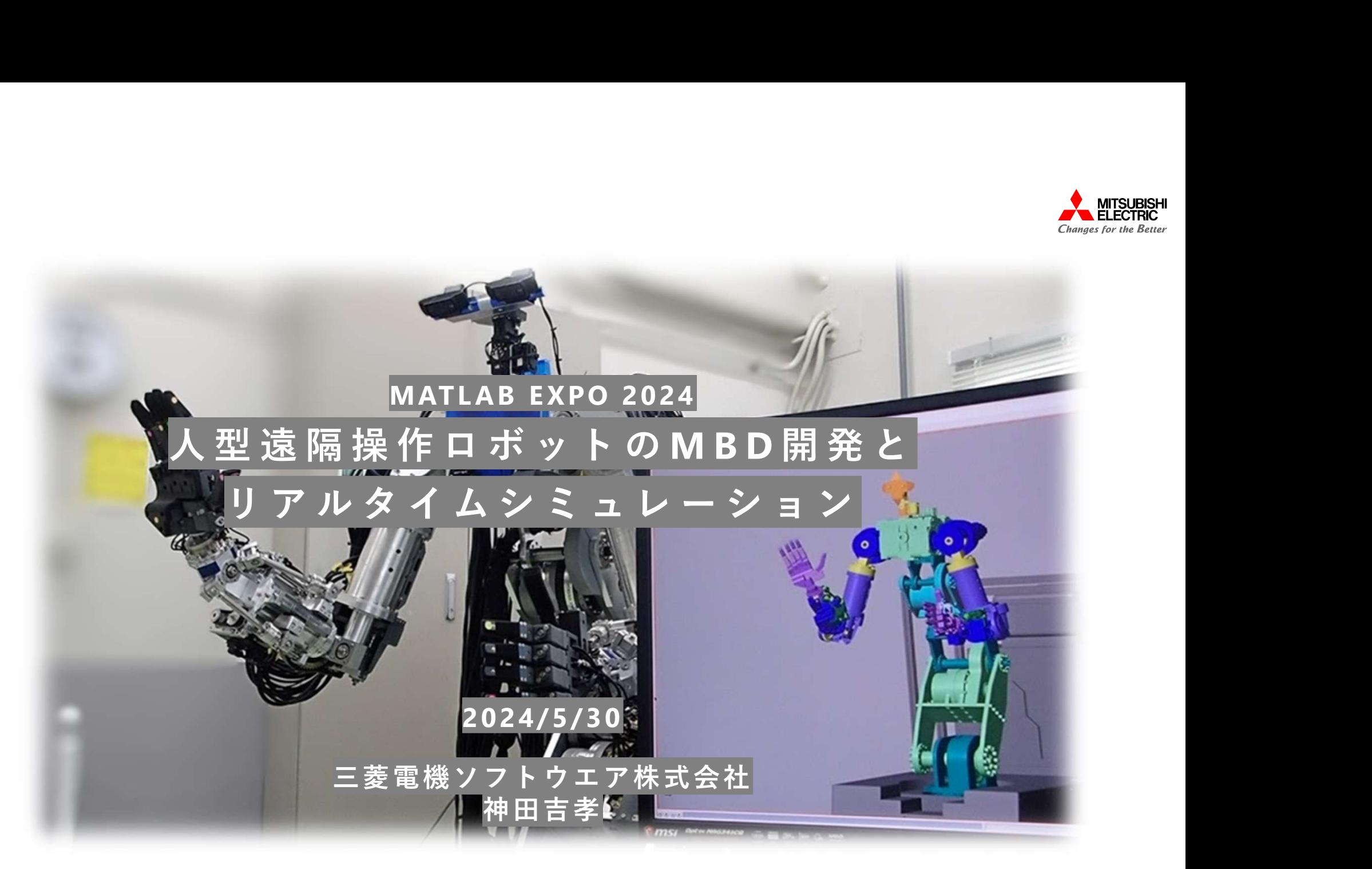

## 自己紹介

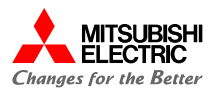

神田(こうだ)吉孝

- 1991年 三菱電機マイコン機器ソフトウエア株式会社 入社
- 主に衛星通信アンテナ駆動制御装置に従事
- 
- **自己紹介**<br>神田(こうだ)吉孝<br>1991年 三菱電機マイコン機器ソフトウエア株式会社 入社<br>主に衛星通信アンテナ駆動制御装置に従事<br>2022年 三菱電機ソフトウエア株式会社に統合<br>現所属/職位:通信機事業所 防衛技術第一部 主管技師長

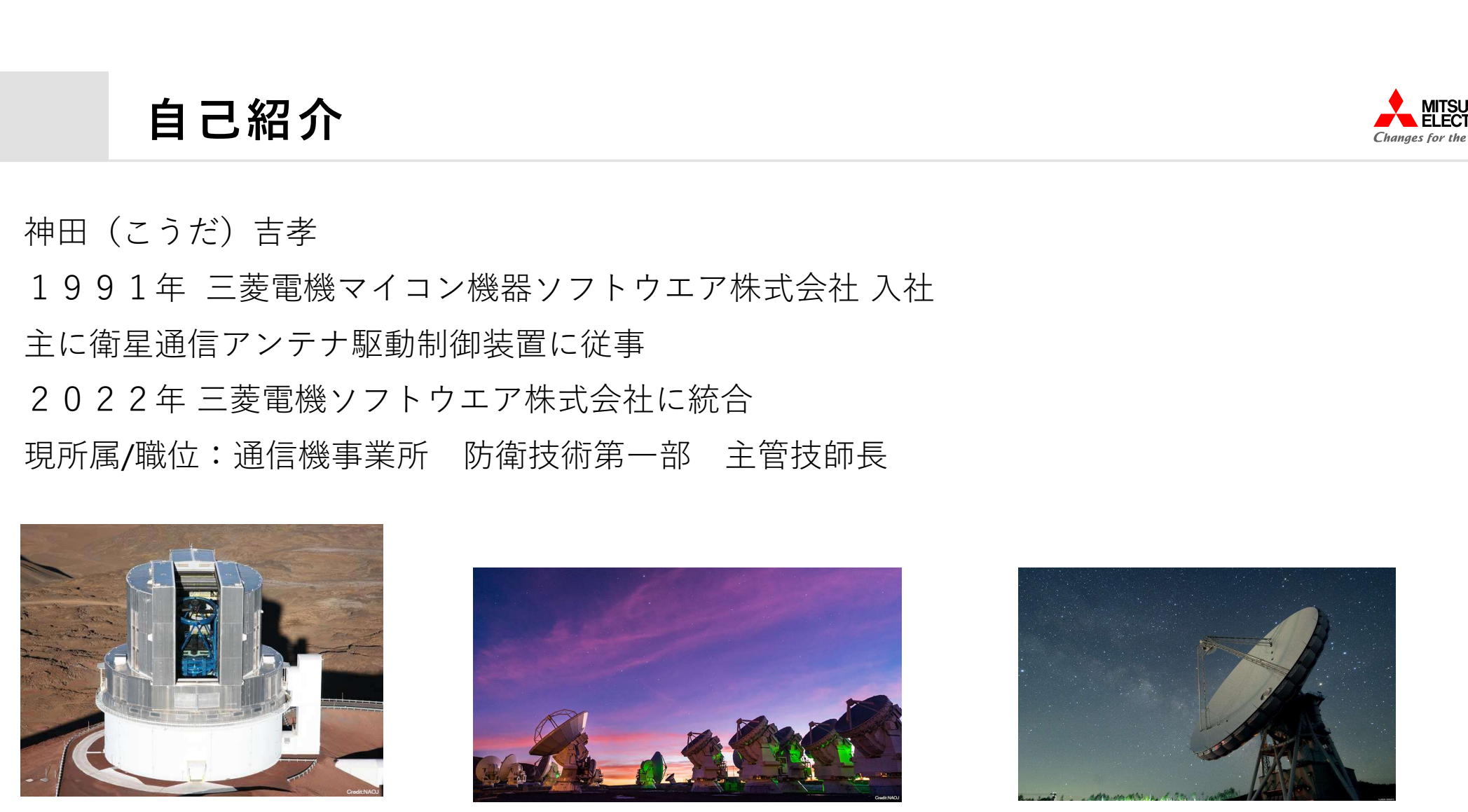

©国立天文台 https://www.nao.ac.jp/en/research/telescope/s ubaru.html

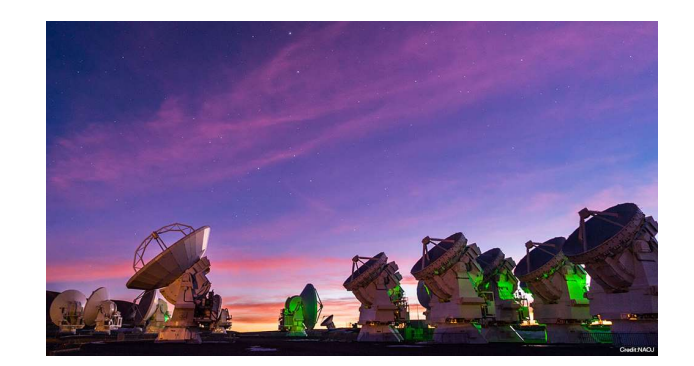

©国立天文台 ©宇宙航空研究開発機構 https://www.nao.ac.jp/en/research/telescope/a lma.html

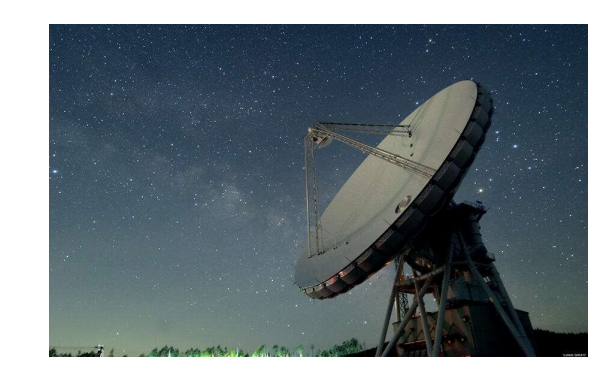

https://www.jaxa.jp/projects/sas/mdss/ind ex\_j.html

**MESW** 

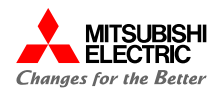

- 1. 人型遠隔操作ロボット「DiaroiD®」
- 2.開発概要
- 3.コマンド入力モデル
- 4.制御モデル
- 5.プラントモデル
- 6.MILS
- 7.自動コード生成
- 8.リアルタイムシミュレーション
- 9.MBD導入に際して

参考資料

三菱電機ソフトウエア技術ライブラリ

「モデルベース開発手法によるリアル タイムシミュレーション」

https://www.mesw.co.jp/business/report /pdf/mms\_29\_01.pdf

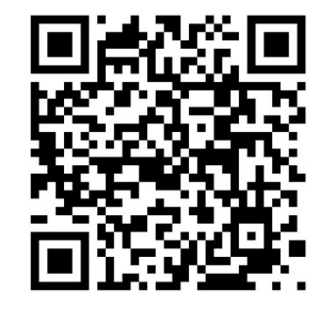

# 人型遠隔操作ロボット「DiaroiD®」 いちをプログライド

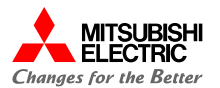

2024年 $\sim$ 

量産1号機

三菱電機(株)が開発中の人型遠隔操作ロボット「DiaroiD®」

- 42自由度(試作2号機)
- ステレオカメラによる立体視
- 20kgを超える双腕出力
- 一般的な電動工具を扱えるハンド
- 視覚的触覚フィードバック

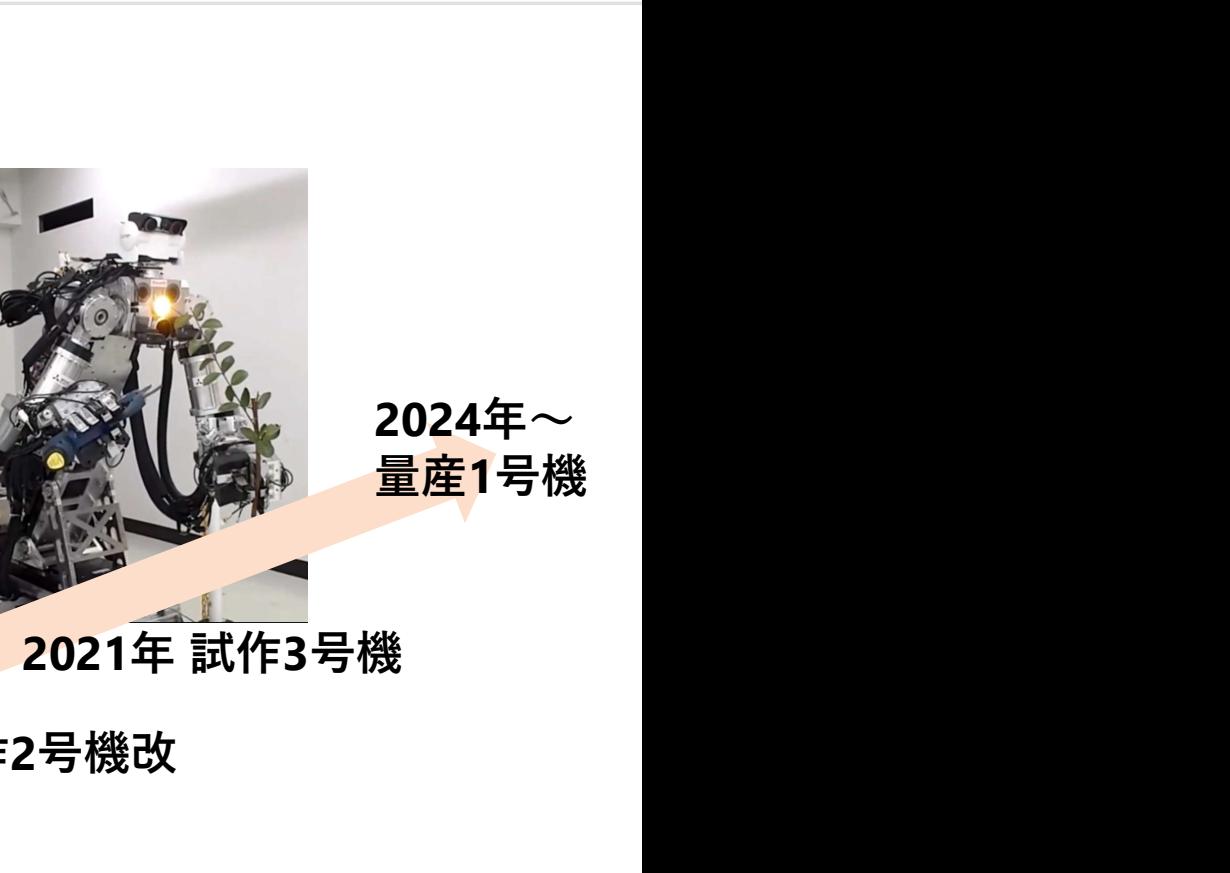

<sup>2018</sup>年 試作<sup>1</sup>号機 2020年試作2号機改<br>2019年試作2号機<br>2019年試作2号機改<br>2019年試作2号機改 2021年 試作2号機改作2号機改作2号機改作2号機改革 (1)

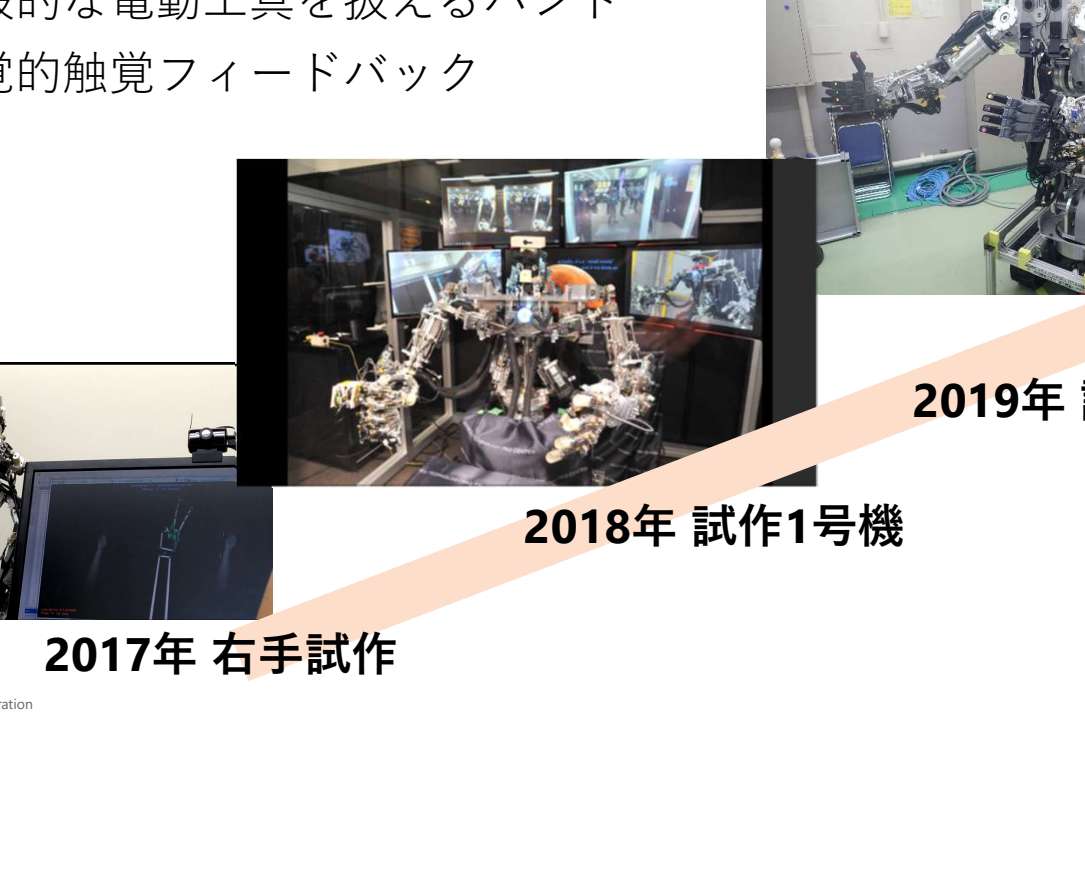

©Mitsubishi Electric Software Corporation

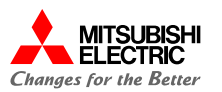

# 1 人型遠隔操作ロボット「DiaroiD®」 た 《 NITSUBISHI

2024年5月30日~31日 関西ロボットワールド2024 出展中!

> もしも、明日、大阪に 行く方がいらしゃれば、 お待ちしております。

こちらは2022年のブース展示の様子

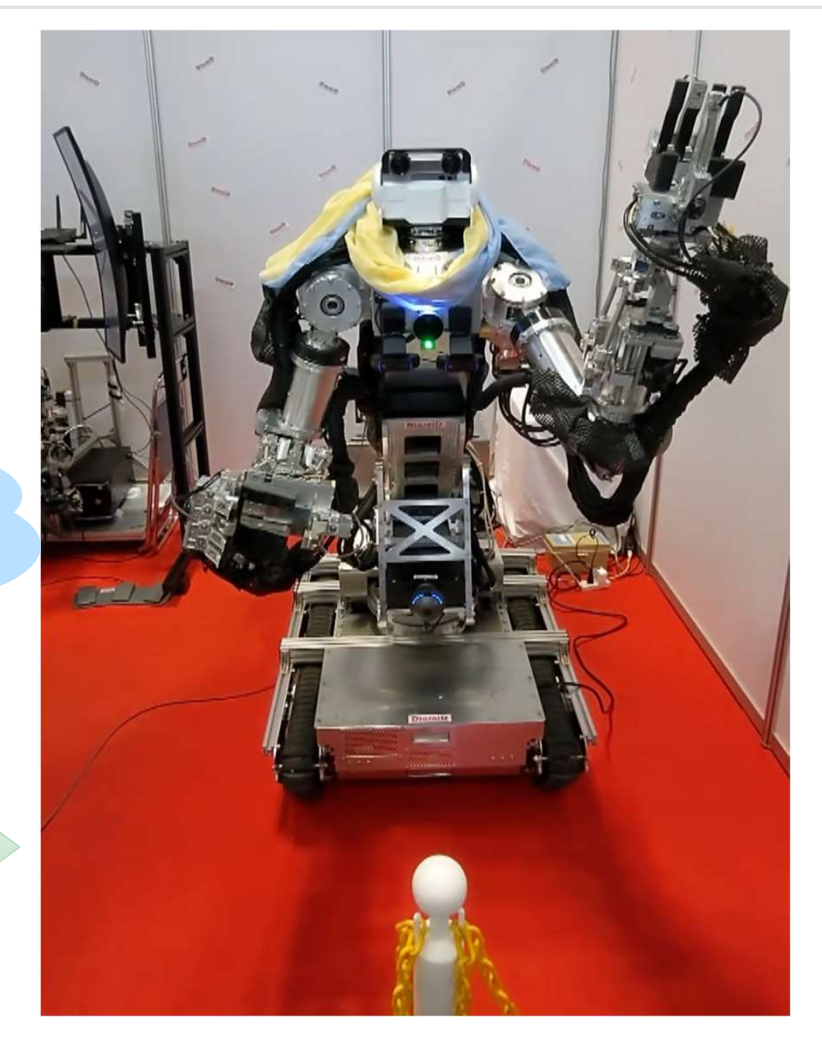

関西ロボットワールド2022の様子

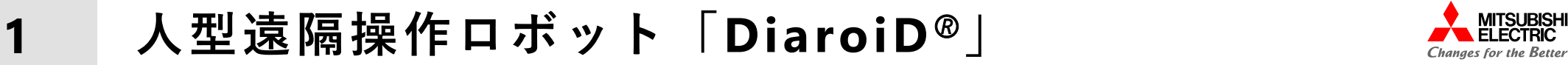

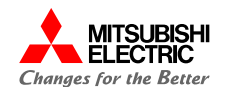

# (株)クボタ様との協業

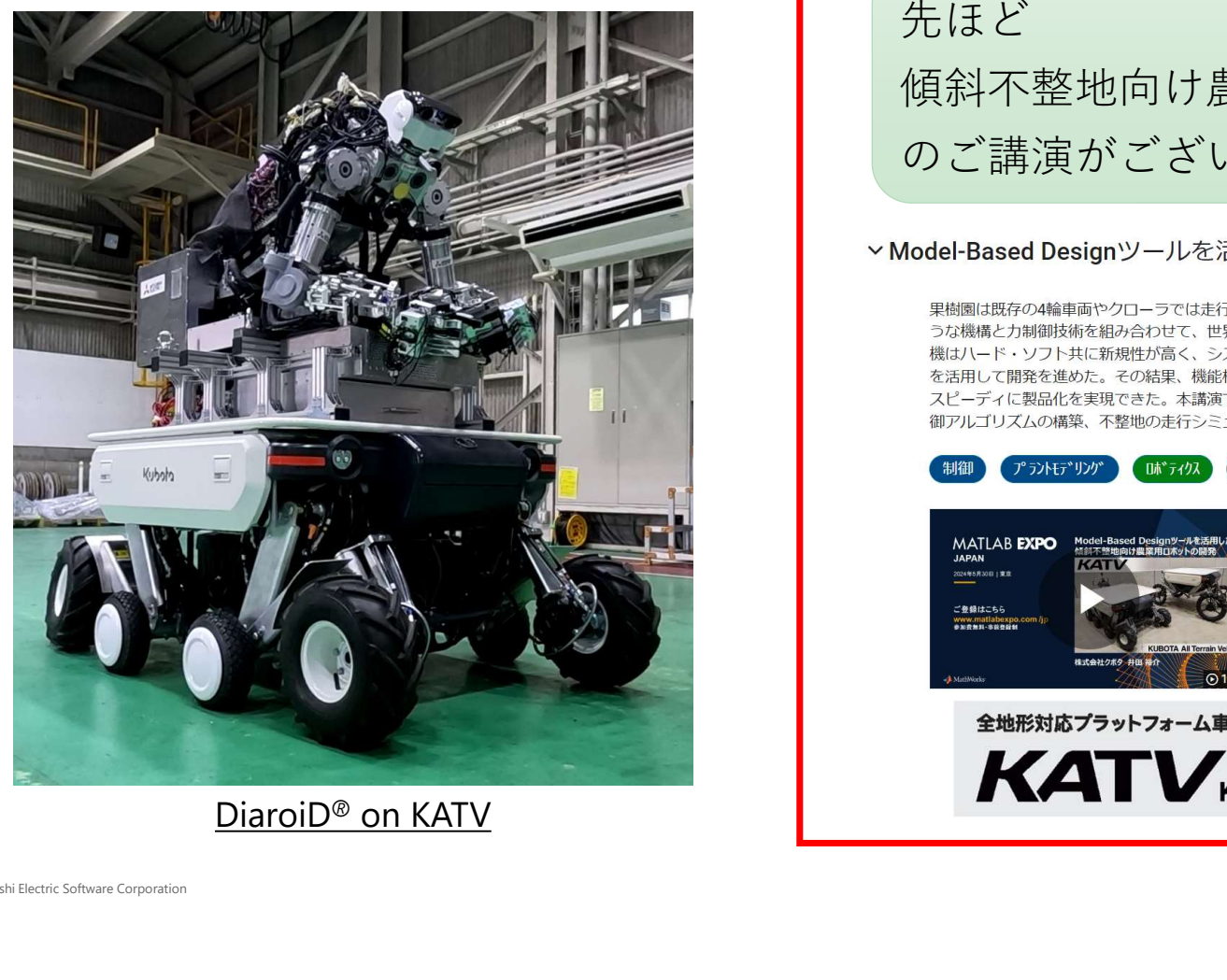

先ほど 傾斜不整地向け農業用ロボット「KATV(仮称)」 のご講演がございました。

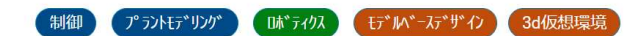

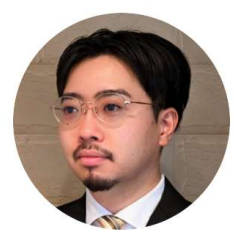

株式会社クボタ 井田裕介

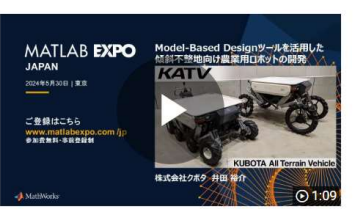

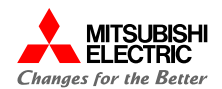

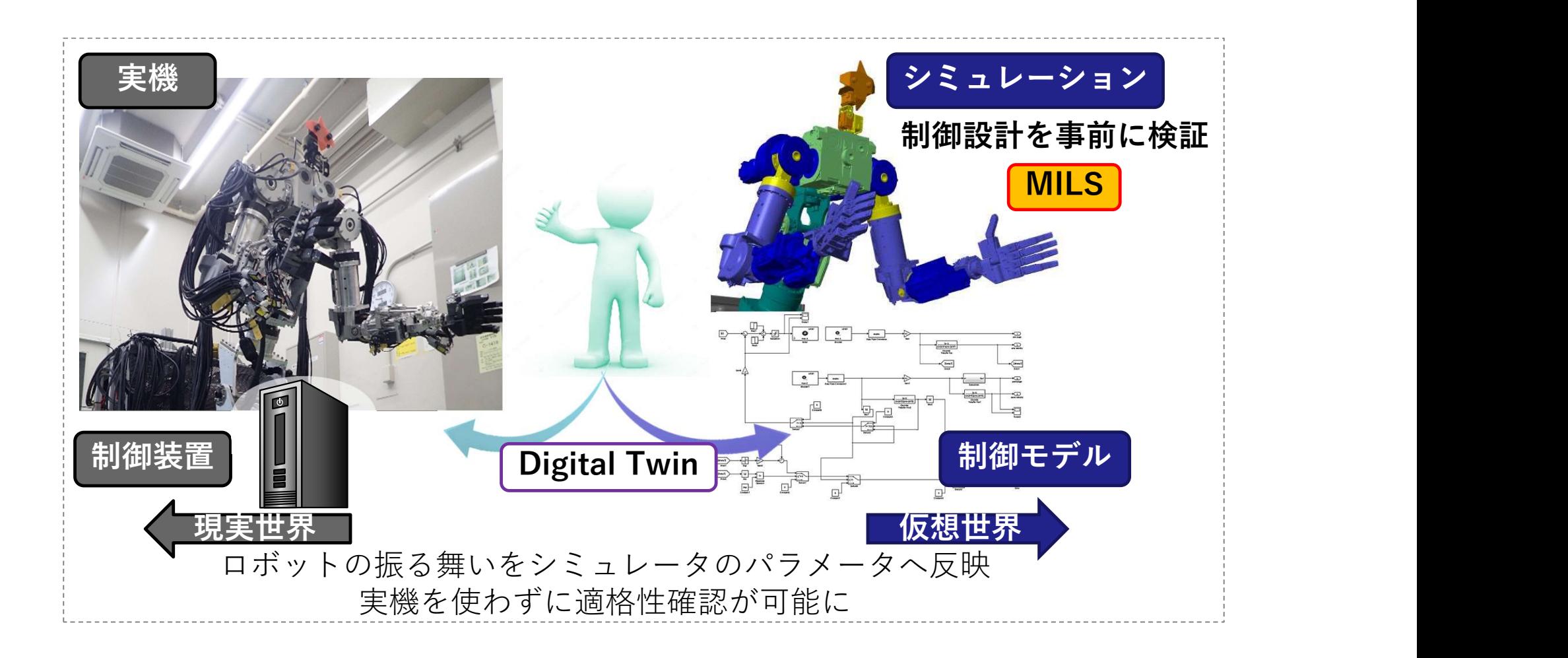

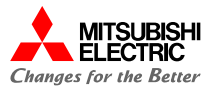

# 2.1 開発概要 開発ツール

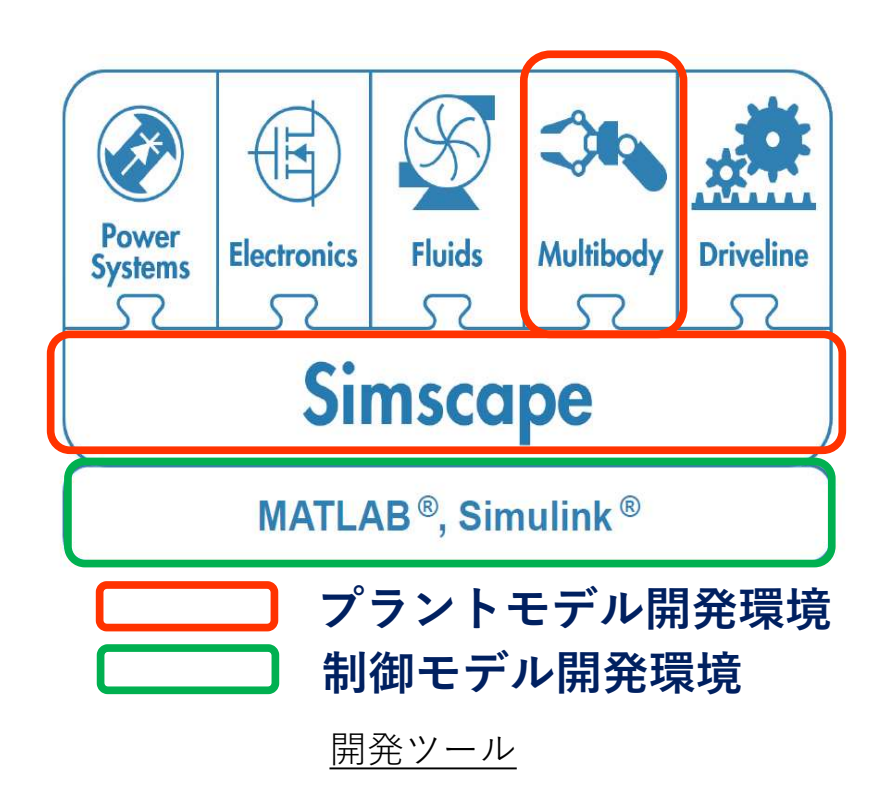

プラントモデル開発環境 MATLAB® Support for 制御モデル開発環境 MinGW-w64 C/C++/Fortran Compiler MATI AR<sup>®</sup> Simulink® Simscape™ Simscape™ Multibody™ Control System Toolbox™ Symbolic Math Toolbox<sup>™</sup> Simulink® Control Design™ MATLAB® Coder™ Simulink® Coder™ Embedded Coder® Simscape™<br>
Simscape™ Multibody™<br>
Simscape™ Multibody™<br>
Simscape™ Multibody™<br>
Symbolic Math Toolbox™<br>
Symbolic Math Toolbox™<br>
Simulink® Control Design™<br>
MATLAB® Coder™<br>
Embedded Coder®<br>
<br>
MATLAB® Support for<br>
MinGW-w64 C/

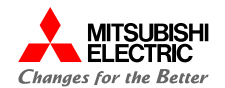

2.2 開発概要 モデル構成<br>下図は、DiaroiD®のブロック構成図とシミュレーションモデル構成図の比較であ 下図は、DiaroiDのブロック構成図とシミュレーションモデル構成図の比較である。

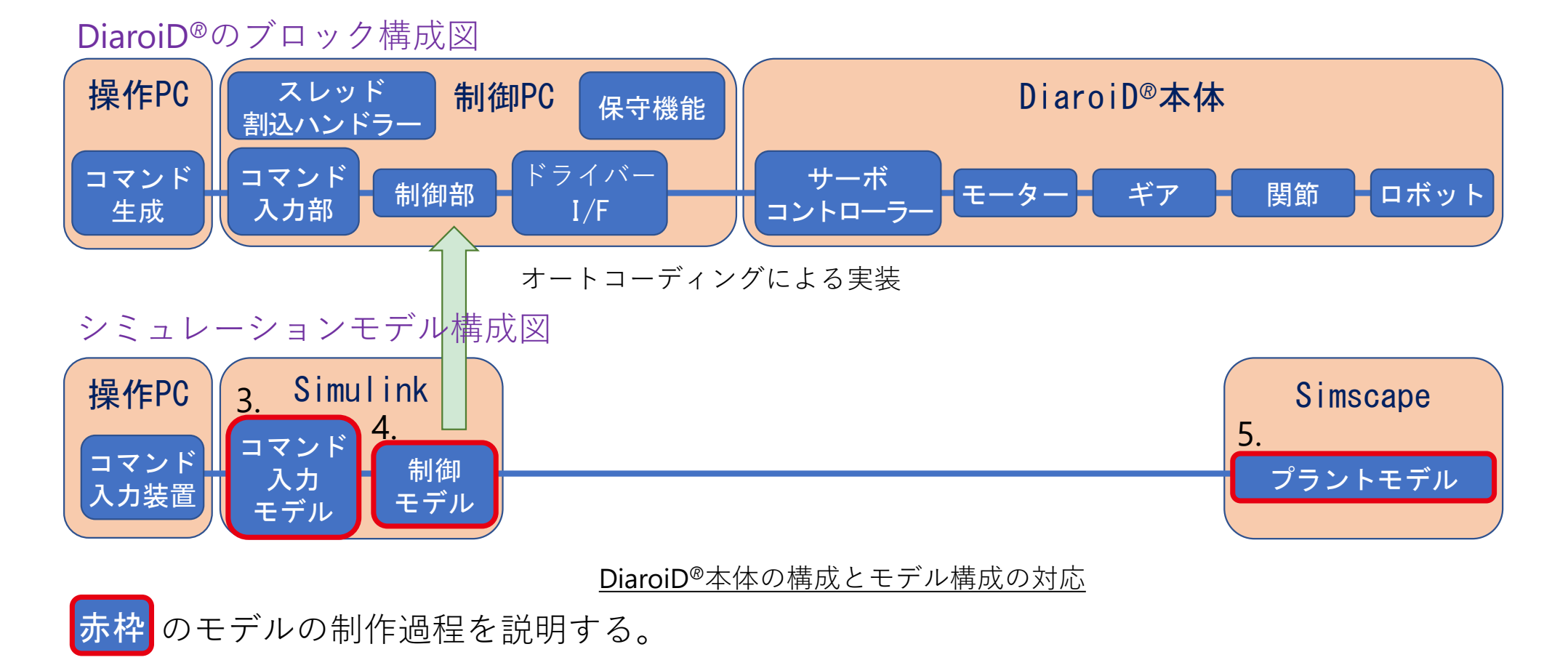

©Mitsubishi Electric Software Corporation

9

**MESW** 

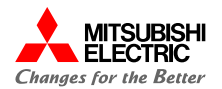

外 部 か ら 指 令 入 力 ( U D P 通 信 ) は 、 C C a l l e r を 使 用 し た 。

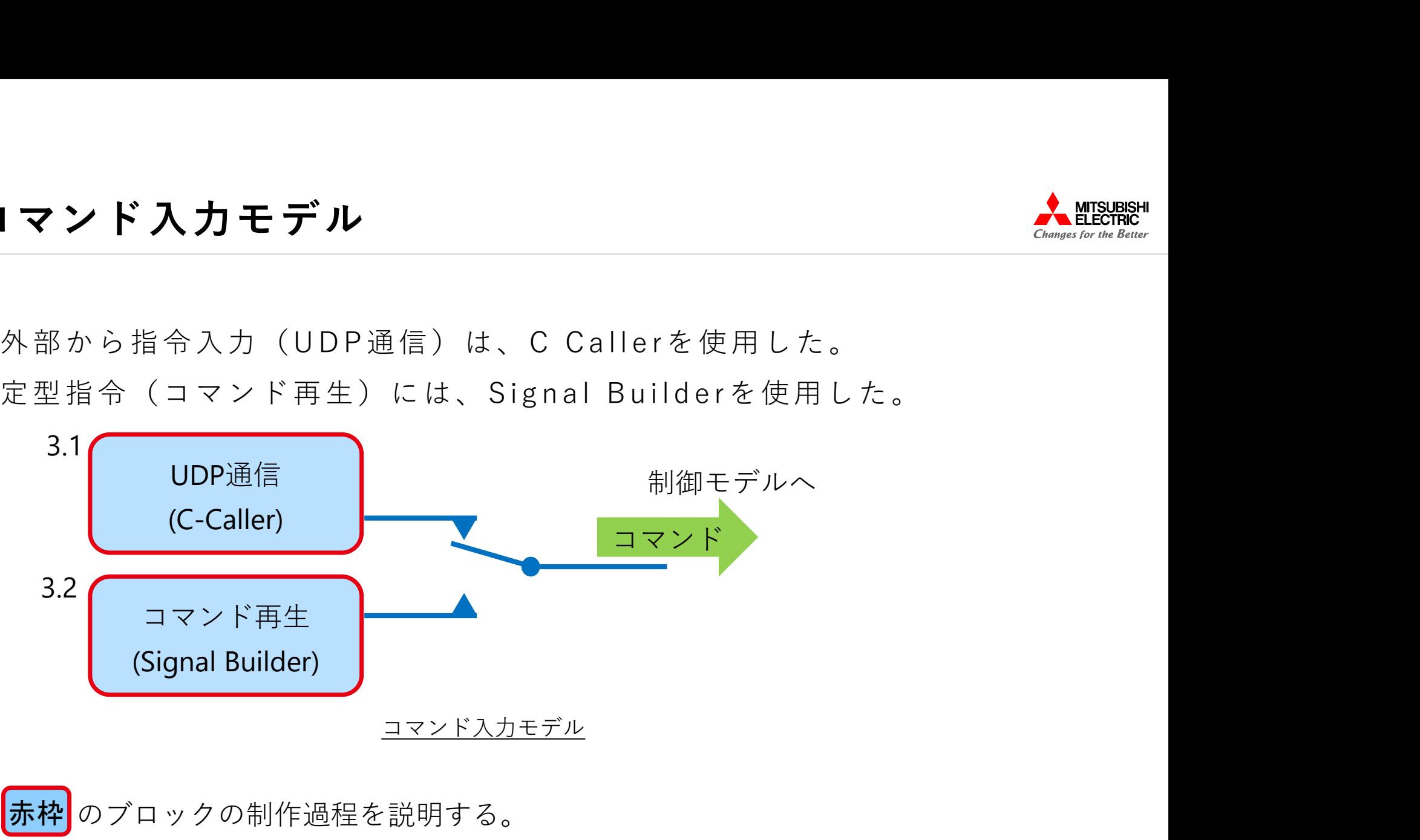

# 3.1 コマンド入力モデル UDP通信  $\blacksquare$  (herman changes for the Better Ric

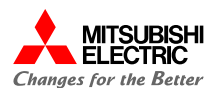

1 コマンド入力モデル UDP通信<br>外部から指令入力は、UDP通信にて実現した。<br>Simulinkに通信用のブロックは実装されておらず、C Callerブロックを利用して<br>自作した。 コマンド入力モデル UDP通信<br>\*部から指令入力は、UDP通信にて実現した。<br>Simulinkに通信用のブロックは実装されておらず、C Callerブロックを利用して<br>ま作した。 1 コマンド入力モデル UDP通<br>外部から指令入力は、UDP通信にて実現した<br>Simulinkに通信用のブロックは実装されては<br>自作した。<br>- コマンド入力モデル UDP通信にて実現した<br>Simulinkに通信用のブロックは実装されては<br>- コマンドル Addition (Additional Magnetic District)

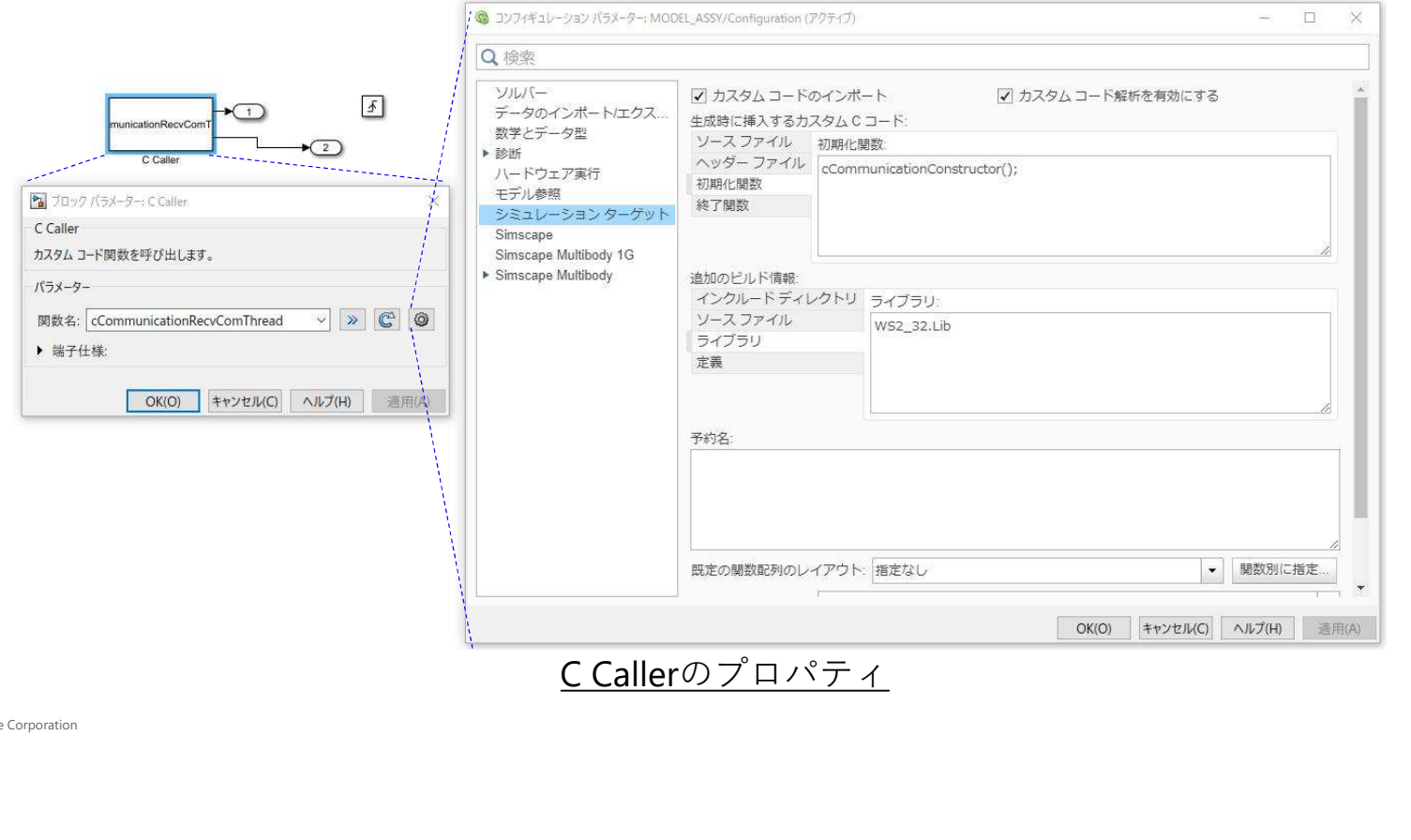

# 3.1 コマンド入力モデル UDP通信  $\blacksquare$   $\blacksquare$   $\bl$

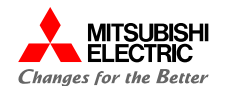

1 コマンド入力モデル UDP通信<br>C Caller ブロックが呼び出す関数は、離散化を前提としているため、連続系環境で<br>はシミュレーションできない。<br>離散化ブロックを連続系の中で動作させる方法として、Triggered Subsystem<br>が用意されている。 離 散 化 ブ ロ ッ ク を 連 続 系 の 中 で 動 作 さ せ る 方 法 と し て 、 T r i g g e r ed S u b s y s t em

1 コマンド入力モデル UDP通信<br>C Caller ブロックが呼び出す関数は、離散化を前提としているた<br>はシミュレーションできない。<br>「離散化ブロックを連続系の中で動作させる方法として、Trigger<br>が用意されている。

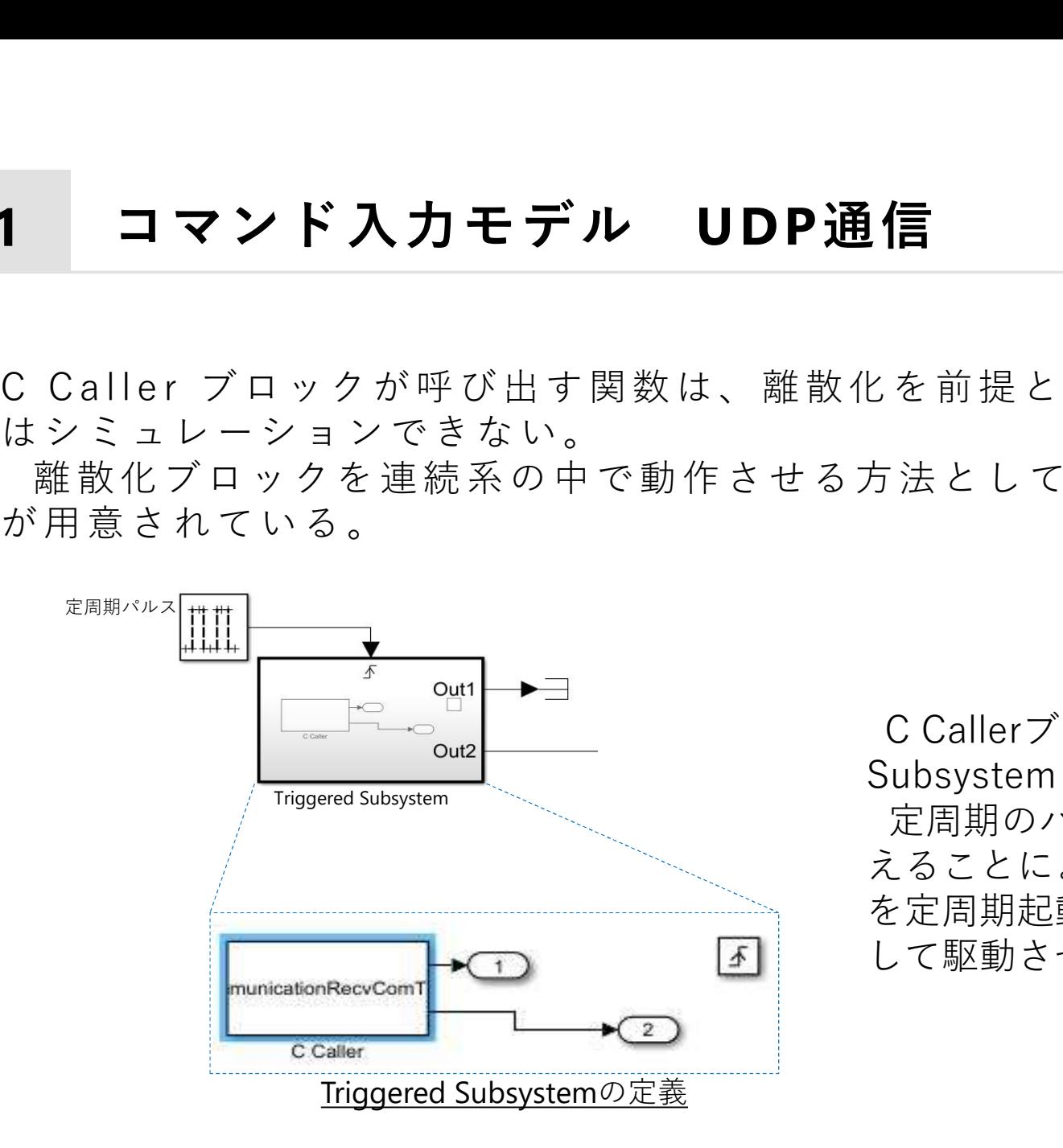

<del>Cangeris reserved</del><br>を前提としているため、連続系環境で<br>法として、Triggered Subsystem<br>C Callerブロックを、Triggered<br>iubsystemとして定義。<br>定周期のパルスをTriggerとして与えることにより、C Callerブロック<br>ミニー Subsystemとして定義。 定周期のパルスをTriggerとして与 とを前提としているため、連続系環境で<br>方法として、Triggered Subsystem<br>Subsystemとして定義。<br>定周期のパルスをTriggerとして与えることにより、CCallerブロック<br>を定周期起動する離散系ブロック<br>を定周期起動する離散系ブロックと を定周期起動する離散系ブロックと して駆動させることができる。

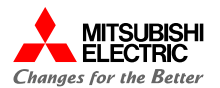

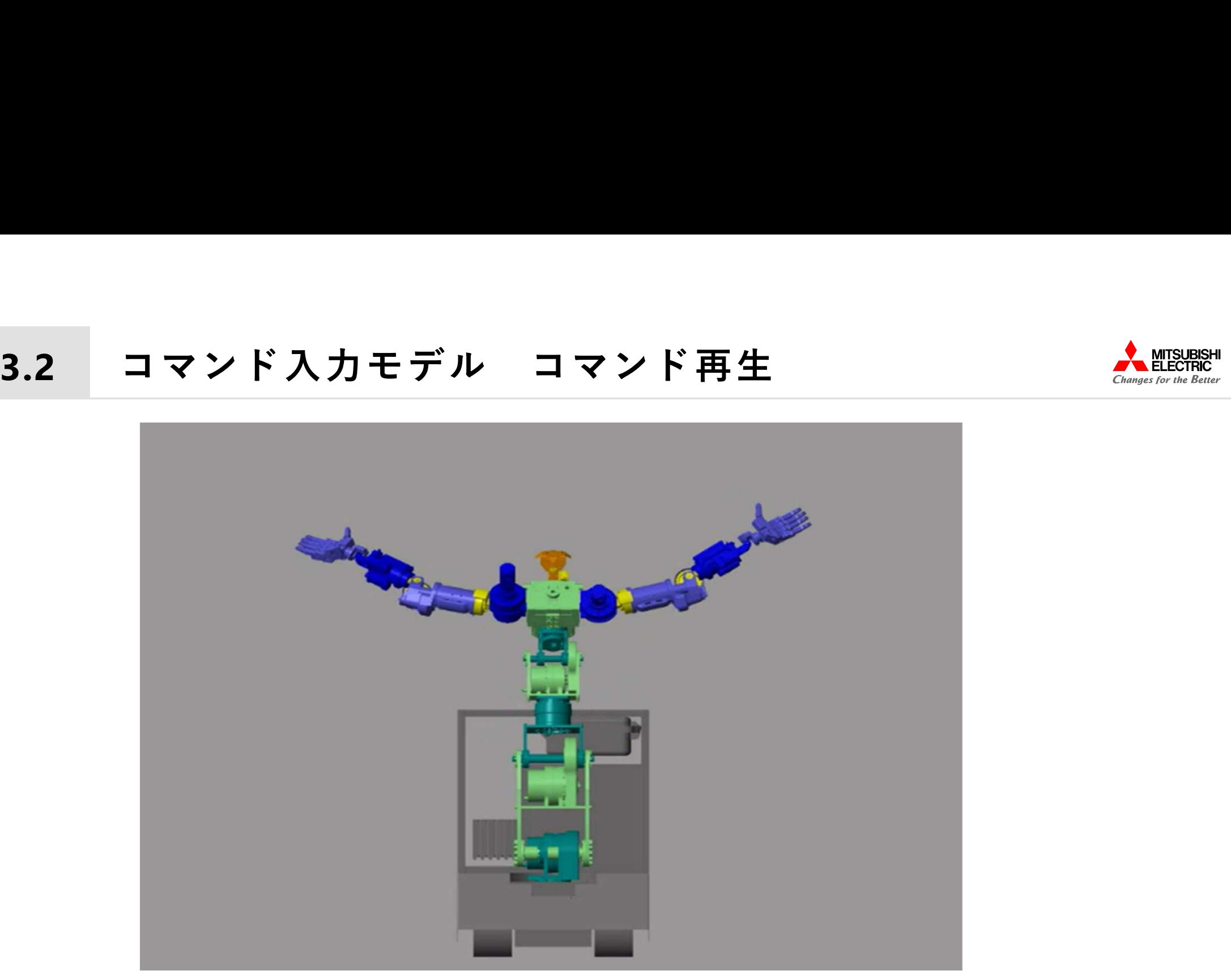

ラジオ体操するDiaroiD®

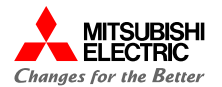

定型コマンドの作成には、Signal Builderを使用した。 カットアンドトライでラジオ体操のコマンド作成した。

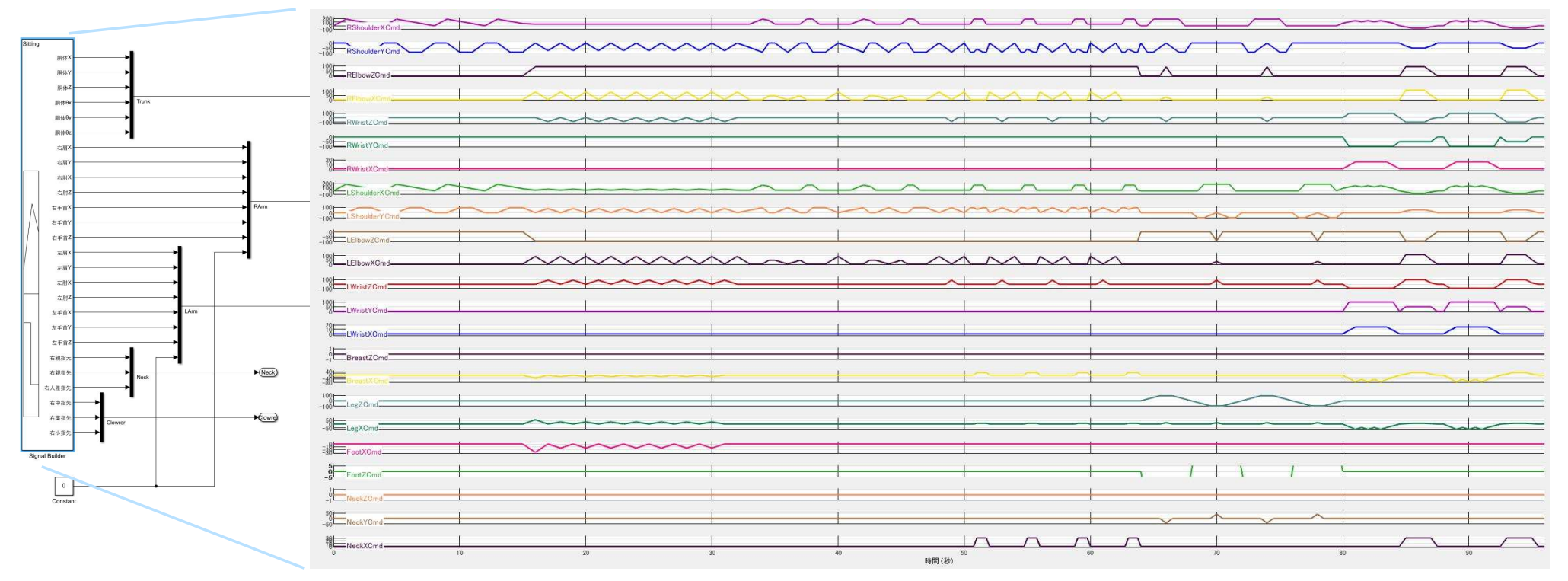

Command Builderによるロボット駆動コマンド

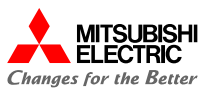

4 制御モデル

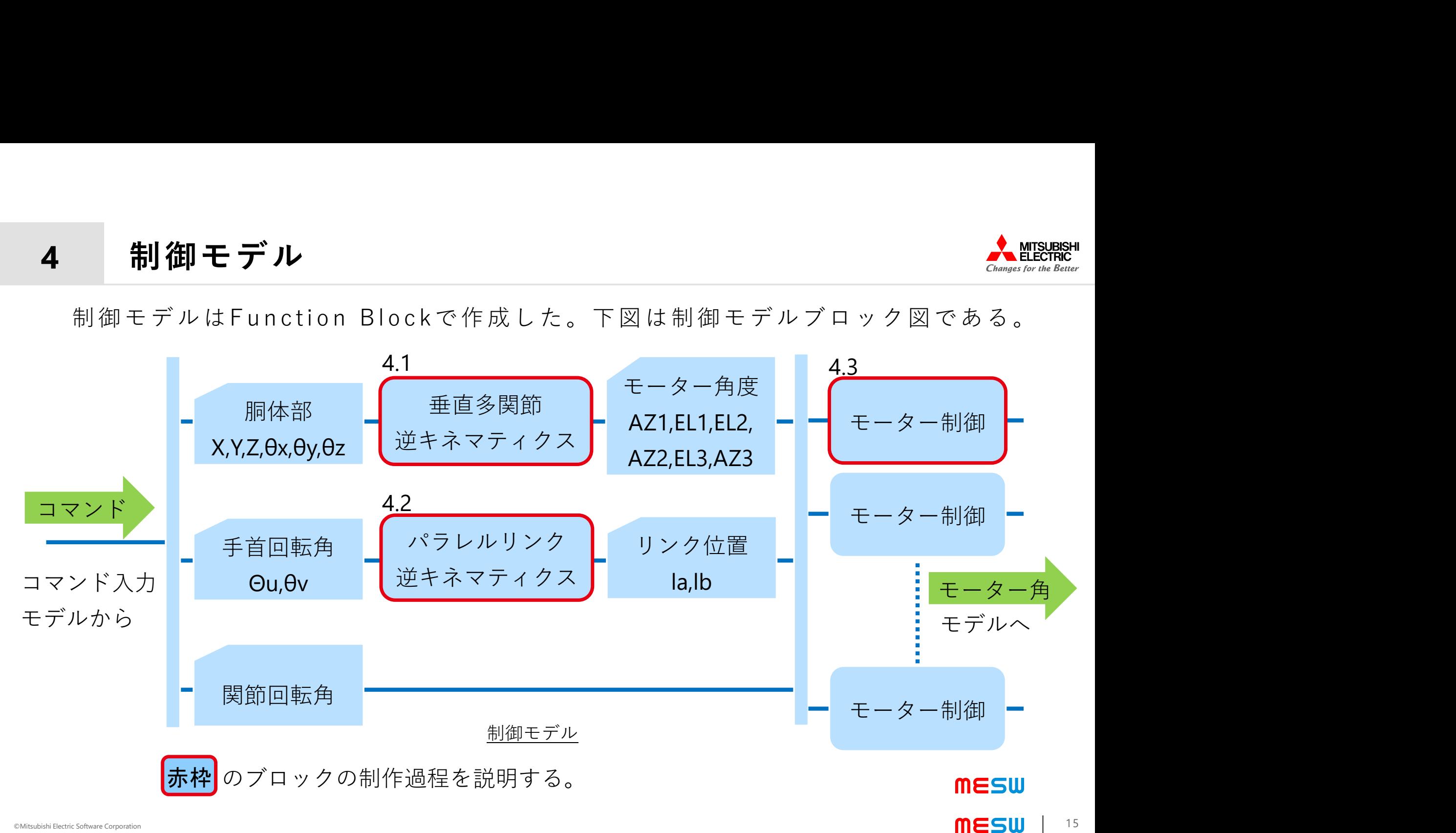

# 4.1 制御モデル 垂直多関節逆キネマティクス <br/></adjact the second of the second of the second of the second of the second of the second second the second second second second second second second second second second second second secon

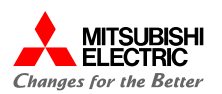

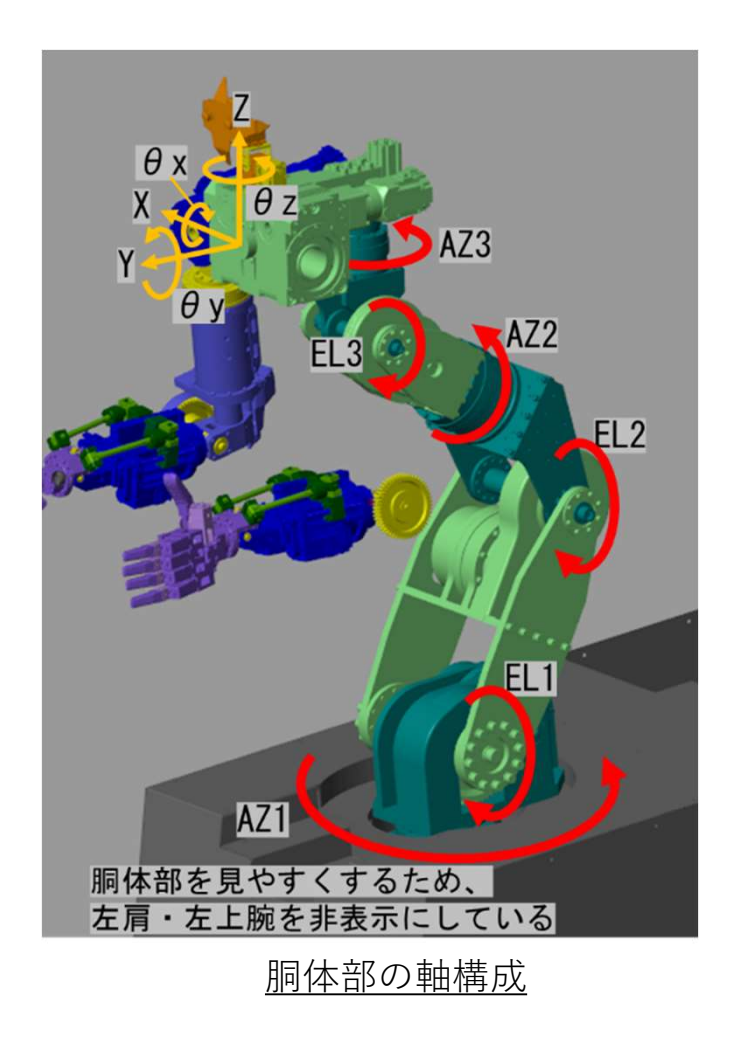

**多関節逆キネマティクス**<br>胴体部は垂直多関節で構成されておりキネマ<br>スは以下の行列式で求められる。この逆行列<br>ニュートンラプソン法で求める。<br>位置<br>※ y z 1]<br>Frans(P3)·Rot(0AZ2,z)·Trans(P4)·Rot(0EL3,x)·Trans(P3)·Rot(0AZ2,z)·Trans(P4)·Rot(0EL3,x)·Tra<br>Rot(0AZ3,z)·Trans(P6)·[0 0 0 1]<sup>t</sup> .多関節逆キネマティクス<br>- 胴体部は垂直多関節で構成されておりキネマティク<br>スは以下の行列式で求められる。この逆行列を<br>ニュートンラプソン法で求める。<br>位置<br>[x y z 1]<br>- Rot(0AZ1,z)·Trans(P1)·Rot(0EL1,x)·Trans(P2)·Rot(0EL2,x)<br>- Trans(P3)·Rot(0AZ2,z)·Trans(P4)·Rot(0EL3,x)·Trans(P5)<br>- Rot(0AZ3,z)·T  $\begin{array}{lll} \bullet\textbf{ \# } \textbf{ \# } \textbf{ \$ <br> **多関節逆キネマティクス**<br>
胴体部は垂直多関節で構成されておりキネマティク<br>
スは以下の行列式で求められる。この逆行列を<br>
ニュートンラプソン法で求める。<br>
位置<br>
[x y z 1]<br>
= Rot(θAZ1,z)·Trans(P1)·Rot(θEL1,x)·Trans(P2)·Rot(θEL2,x)<br>
·Trans(P3)·Rot(θAZ2,z)·Trans(P4)·Rot(θEL3,x)·Trans(P5)<br>
·Rot(θA  $Q$ ] 胴体部は垂直多関節で構成されておりキネマティク<br>スは以下の行列式で求められる。この逆行列を<br>ニュートンラプソン法で求める。<br>位置<br>(x y z 1]<br>Rot(0AZ1,z)·Trans(P1)·Rot(0EL1,x)·Trans(P2)·Rot(0EL2,x)<br>·Frans(23)·Rot(0AZ2,z)·Trans(P4)·Rot(0EL3,x)·Trans(P5)<br>·Rot(0AZ3,z)·Trans(P6)·[0 0 0 1]<sup></sup> スは以下の行列式で求められる。この逆行列を<br>  $=$ <br>  $=$   $\vdash$   $>$  ラプソン法で求める。<br>
(位置<br>
[x y z 1]<br>
=  $Rot(\theta AZ1, z) \cdot Trans(P1) \cdot Rot(\theta EL1, x) \cdot Trans(P2) \cdot Rot(\theta EL2, x)$ <br>
Trans(P3)  $\cdot Rot(\theta AZ2, z) \cdot Trans(P4) \cdot Rot(\theta EL3, x) \cdot Trans(P5)$ <br>  $\cdot Rot(\theta AZ3, z) \cdot Trans(P6) \cdot [0 \quad 0 \quad 1]^t$ <br>  $\Box$  転<br>
[Q]<br>
=  $Rot$  $\Box$   $\Box$   $\vdash$   $\lor$   $\exists$   $\mathcal{I}' \lor \lor \mathcal{I} \in \mathcal{R}$   $\mathcal{R}$   $\mathcal{S}$  ,  $\Box$ <br>  $\Box$   $\Box$ <br>  $x \quad y \quad z \quad 1$ ]<br>  $Rot(\theta AZ1, z) \cdot Trans(P1) \cdot Rot(\theta EL1, x) \cdot Trans(P2) \cdot Rot(\theta EL2, x)$ <br>  $Trans(P3) \cdot Rot(\theta AZ2, z) \cdot Trans(P4) \cdot Rot(\theta EL3, x) \cdot Trans(P5)$ <br>  $Rot(\theta AZ3, z) \cdot Trans(P6) \cdot [0 \quad$  $\mathbb{E}$ <br>  $y$  z 1]<br>  $tot(\theta AZ1, z) \cdot Trans(P1) \cdot Rot(\theta EL1, x) \cdot Trans(P2) \cdot$ <br>  $ans(P3) \cdot Rot(\theta AZ2, z) \cdot Trans(P4) \cdot Rot(\theta EL3, x) \cdot T$ <br>  $tot(\theta AZ3, z) \cdot Trans(P6) \cdot [0 \ 0 \ 0 \ 1]^t$ <br>  $\mathbb{E}$ <br>  $tot(\theta AZ1, z) \cdot Rot(\theta EL1, x) \cdot Rot(\theta EL2, x) \cdot Rot(\theta AZ2, x)$ <br>  $= Rot(\theta x, x) \cdot Rot(\theta y, y) \cdot Rot(\theta z, z)$ <br>  $\theta x = tan^{-1} \frac{ Q_{33}$  ,  $Q_{11}$ ns(P1) · Rot( $\theta$ EL1, x) · Trans(P2) · Rot( $\theta$ EL2, x)<br>
Z2, z) · Trans(P4) · Rot( $\theta$ EL3, x) · Trans(P5)<br>
s(P6) · [0 0 0 1]<sup>t</sup><br>
( $\theta$ EL1, x) · Rot( $\theta$ EL2, x) · Rot( $\theta$ AZ2, z)<br>  $\theta$ AZ3, z)<br>
t( $\theta$ y, y) · Rot( $\theta$ z, z)<br> 多関節逆キネマティクス<br>胴体部は垂直多関節で構成されておりキネマティク<br>スは以下の行列式で求められる。この逆行列を<br>ニュートンラプソン法で求める。 多関節逆キネマティクス<br>胴体部は垂直多関節で構成されておりキネマティク<br>スは以下の行列式で求められる。この逆行列を<br>ニュートンラプソン法で求める。<br>位置<br>な ッ z 1 多関節逆キネマティクス<br>- https://www.particle.com/<br>- https://www.particle.com/<br>スは以下の行列式で求められる。この逆行列を<br>ニュートンラプソン法で求める。<br>位置<br>[x y z 1]<br>- Rot(0AZ1,z)·Trans(P1)·Rot(0EL1,x)·Trans(P2)·Rot(0EL2,x)<br>- Rot(0AZ1,z)·Trans(P1)·Rot(0EL1,x)·Trans(P 多関節逆キネマティクス<br><sub>胴体部は垂直多関節で構成されており:</sub><br>スは以下の行列式で求められる。この;<br>ニュートンラプソン法で求める。<br>位置<br>(x y z 1]<br>= Rot(0AZ1,z)·Trans(P1)·Rot(0EL1,x)·Trans(73)·Rot(0AZ2,z)·Trans(P4)·Rot(0EL1,x)·Trans(<br>- Trans(P3)·Rot(0AZ2,z)·Trans(P4)·Rot(0EL3,<br>- Rot(0 胴体部は垂直多関節で構成されており<br>スは以下の行列式で求められる。この:<br>ニュートンラプソン法で求める。<br>(位置<br>[x y z 1]<br>= Rot(θAZ1,z)·Trans(P1)·Rot(θEL1,x)·Trans<br>·Trans(P3)·Rot(θAZ2,z)·Trans(P4)·Rot(θEL3<br>·Rot(θAZ3,z)·Trans(P6)·[0 0 0 1]<sup>t</sup><br>回転<br>[Q]<br>= Rot(θAZ1,z)·Rot(θEL1,x)

©Mitsubishi Electric Software Corporation

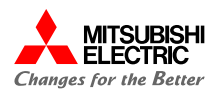

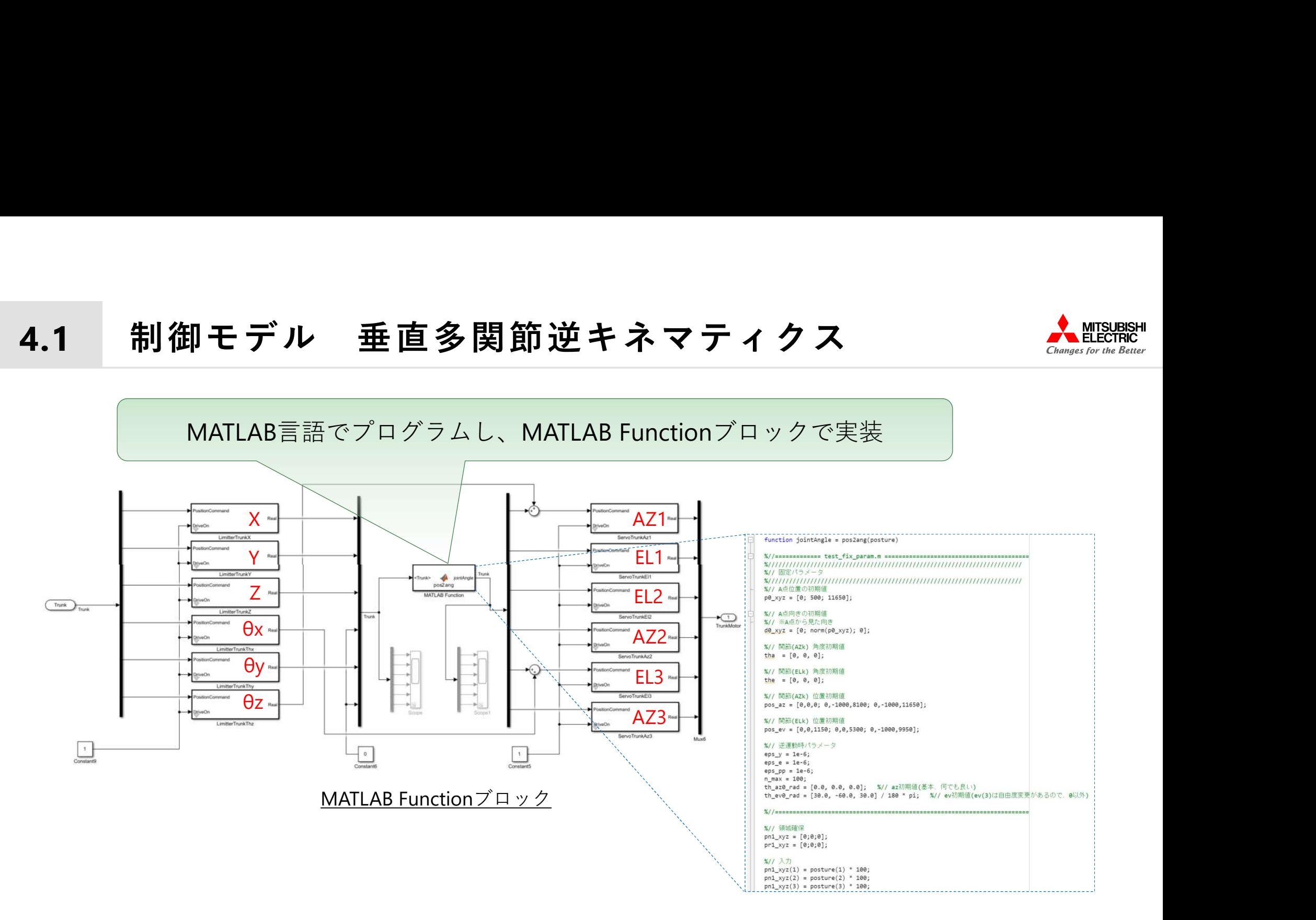

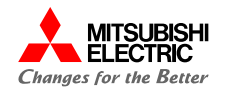

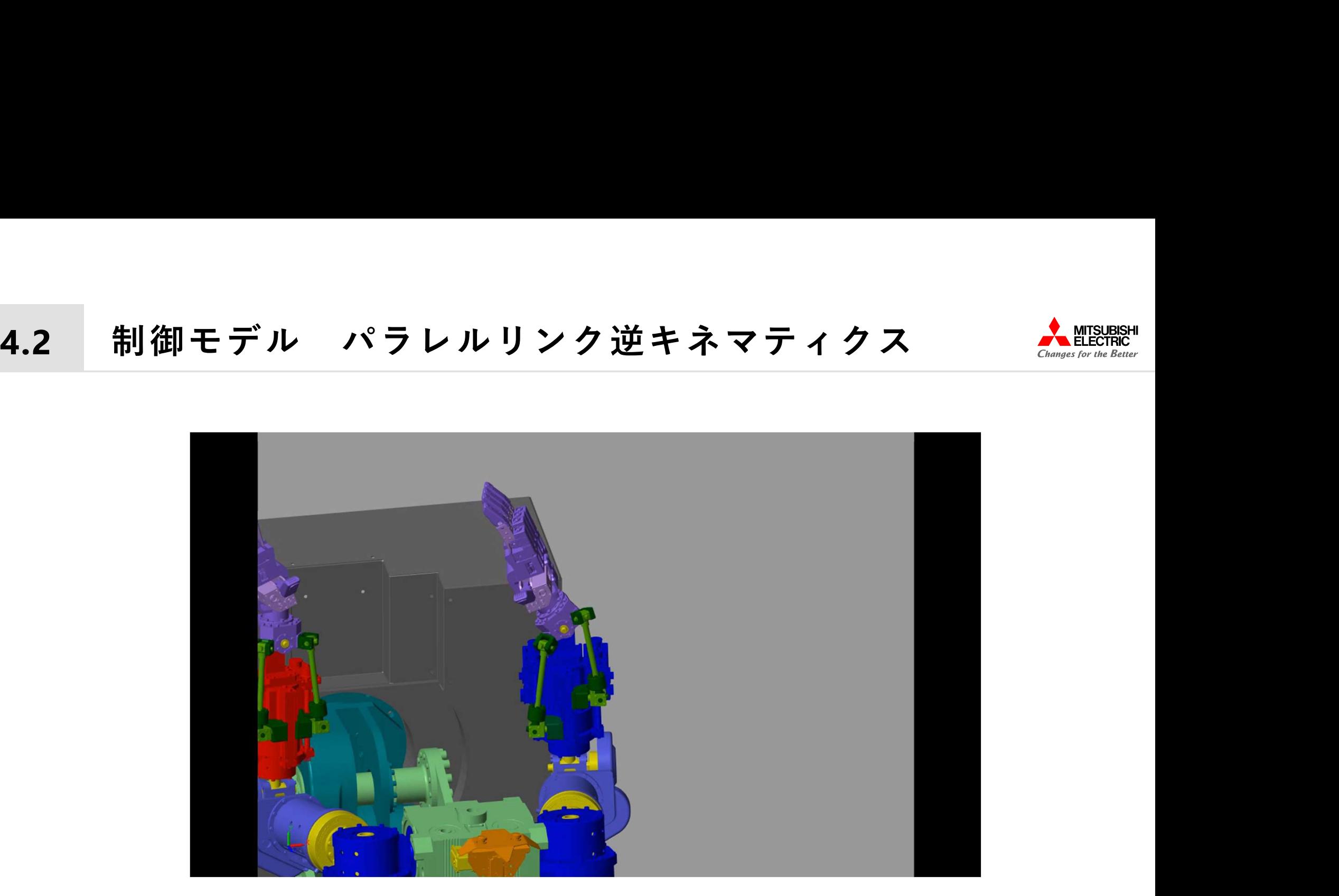

パラレルリンク機構の動作イメージ

### 4.2 制御モデル パラレルリンク逆キネマティクス

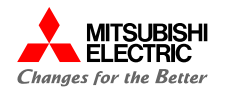

制御モデル パラレルリンク逆キネマティクス AMERRAM<br>パラレルリンクで構成されておりキネマティクスは以下の行列式で求められる。 .2 制御モデル パラレルリンク逆キネマティクス 《經際》<br>手首はパラレルリンクで構成されておりキネマティクスは以下の行列式で求められる。<br>この逆行列をニュートンラプソン法で求める。

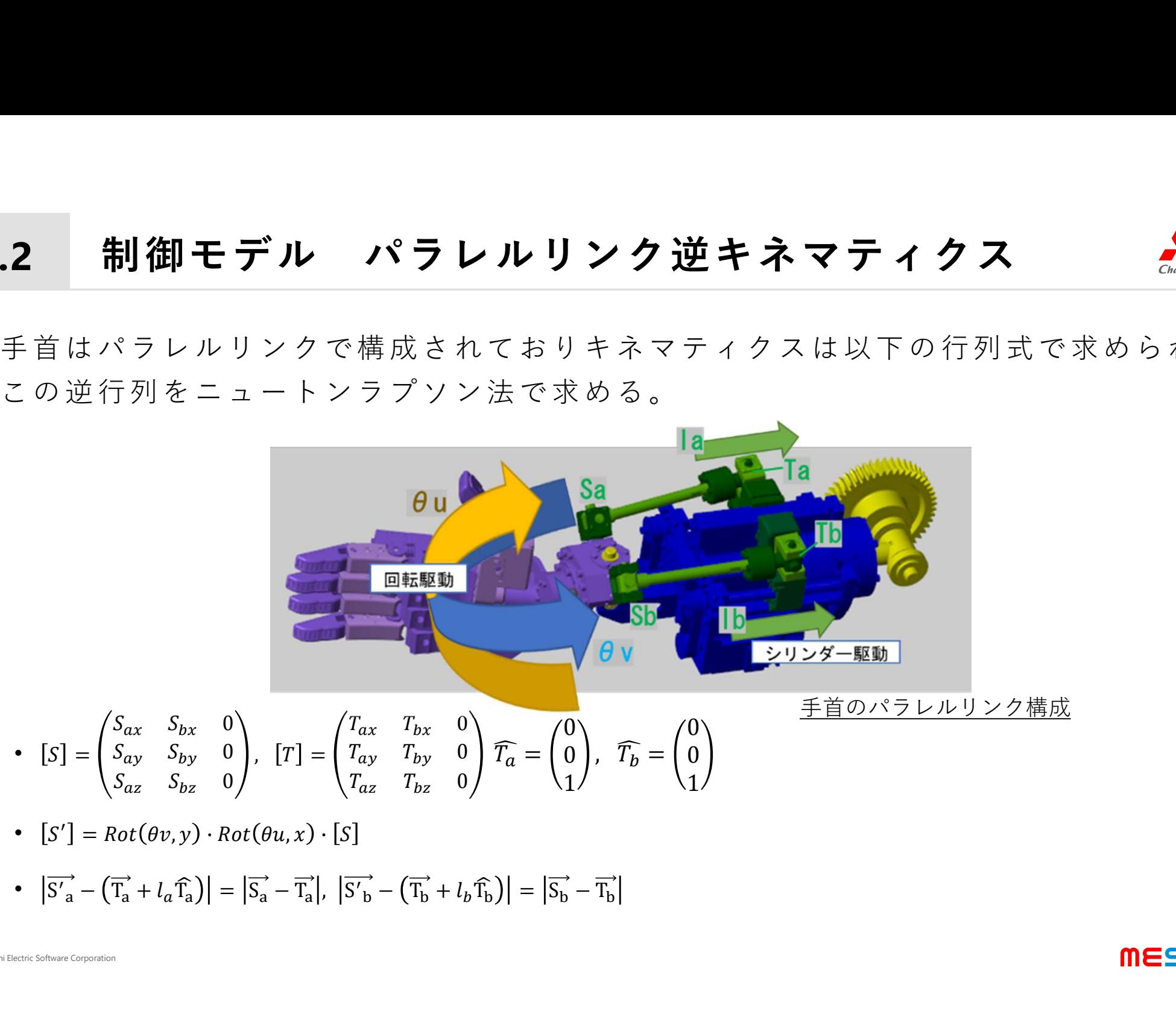

• 
$$
[S'] = Rot(\theta v, y) \cdot Rot(\theta u, x) \cdot [S]
$$

• 
$$
|\overrightarrow{S'_a} - (\overrightarrow{T_a} + l_a \overrightarrow{T_a})| = |\overrightarrow{S_a} - \overrightarrow{T_a}|, |\overrightarrow{S'_b} - (\overrightarrow{T_b} + l_b \overrightarrow{T_b})| = |\overrightarrow{S_b} - \overrightarrow{T_b}|
$$

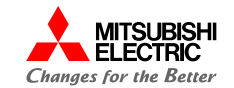

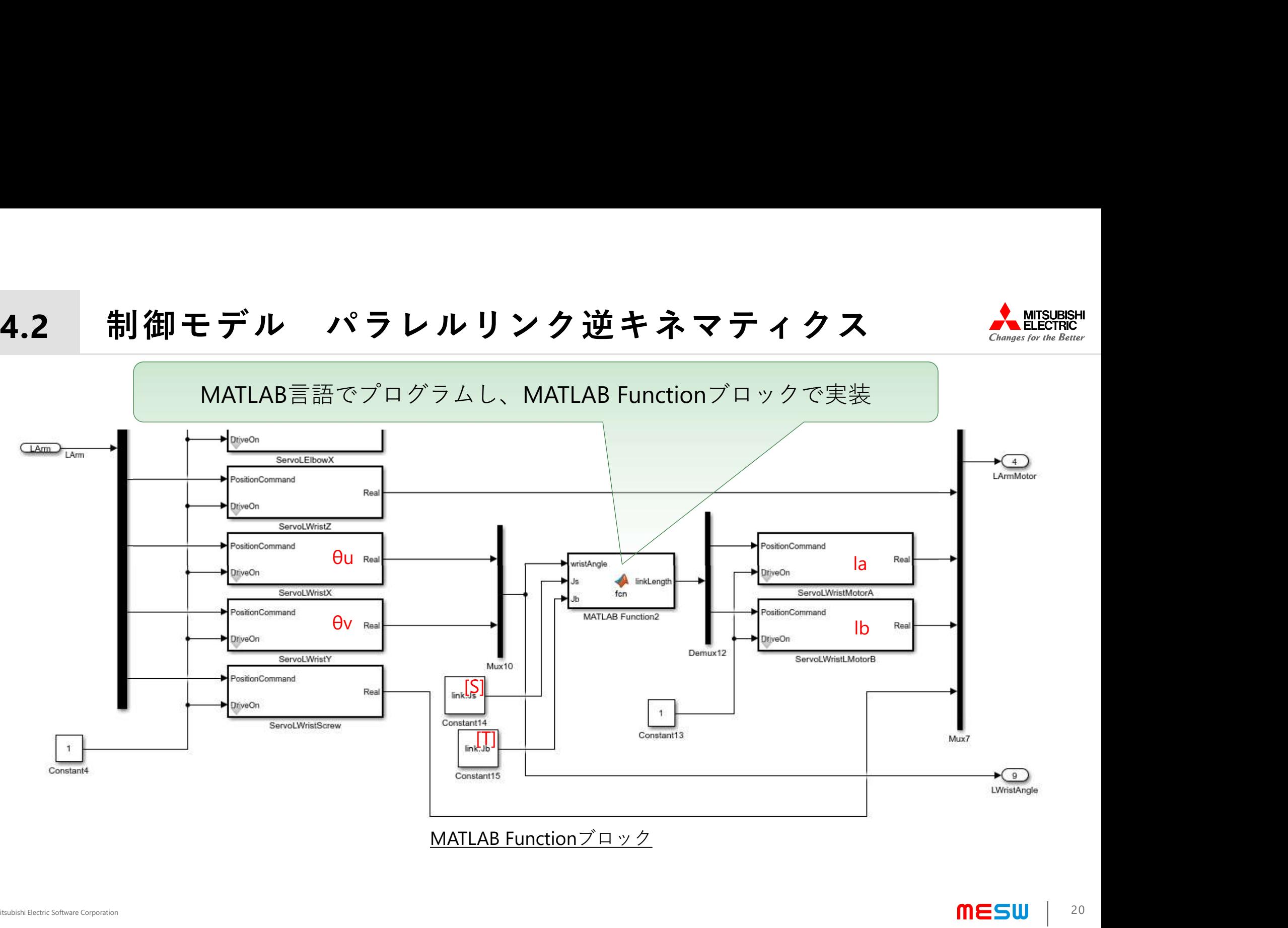

# 4.3 制御モデル モーター制御

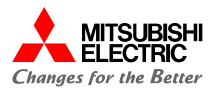

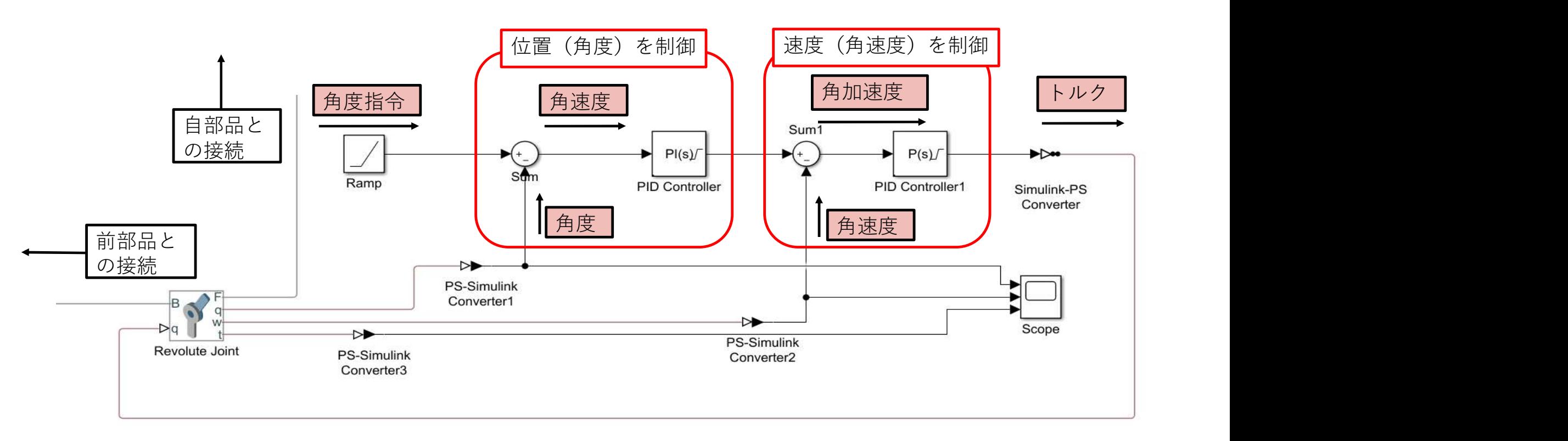

モーター制御概念ブロック図

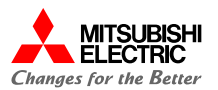

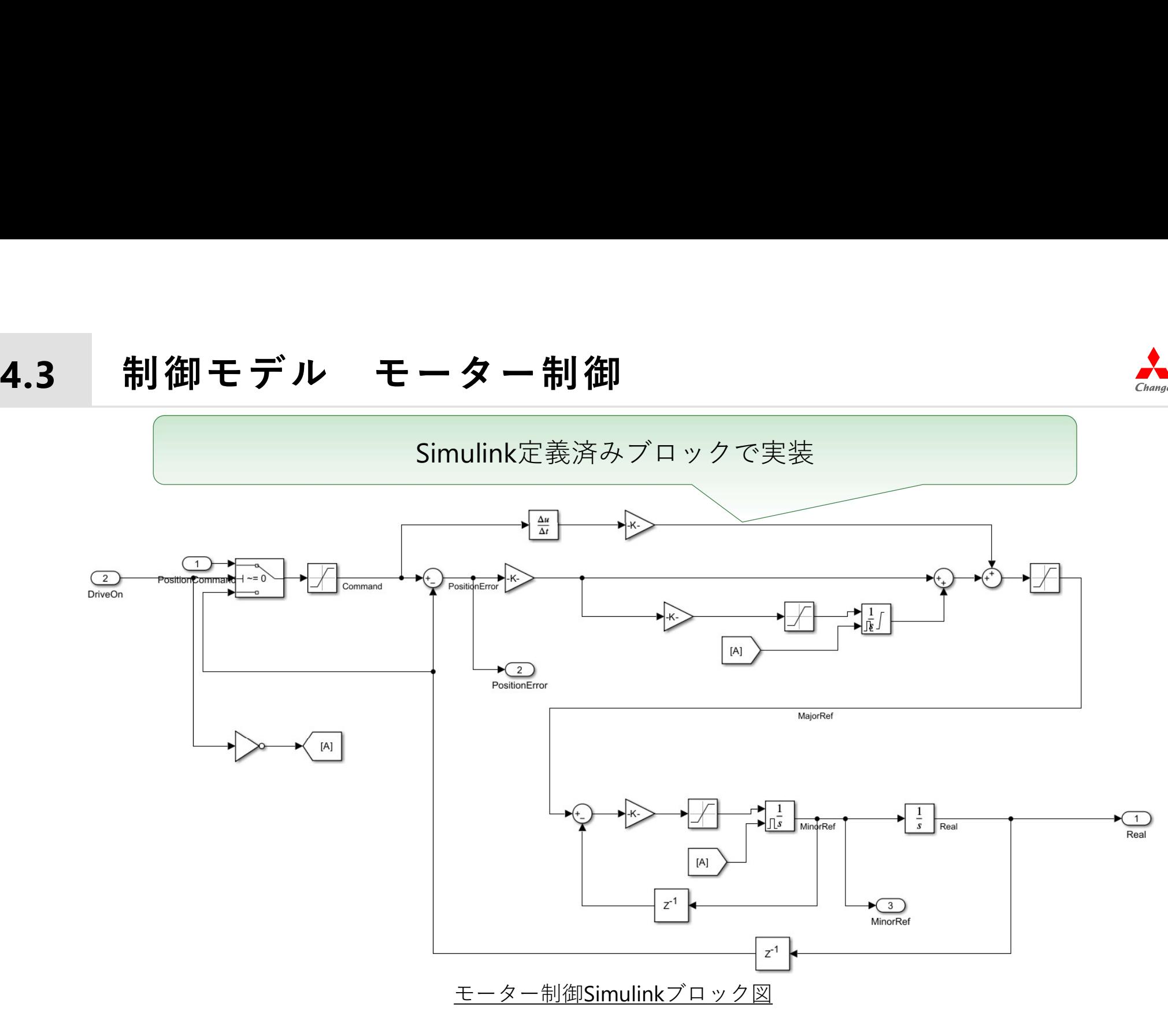

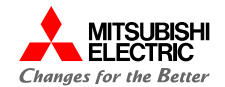

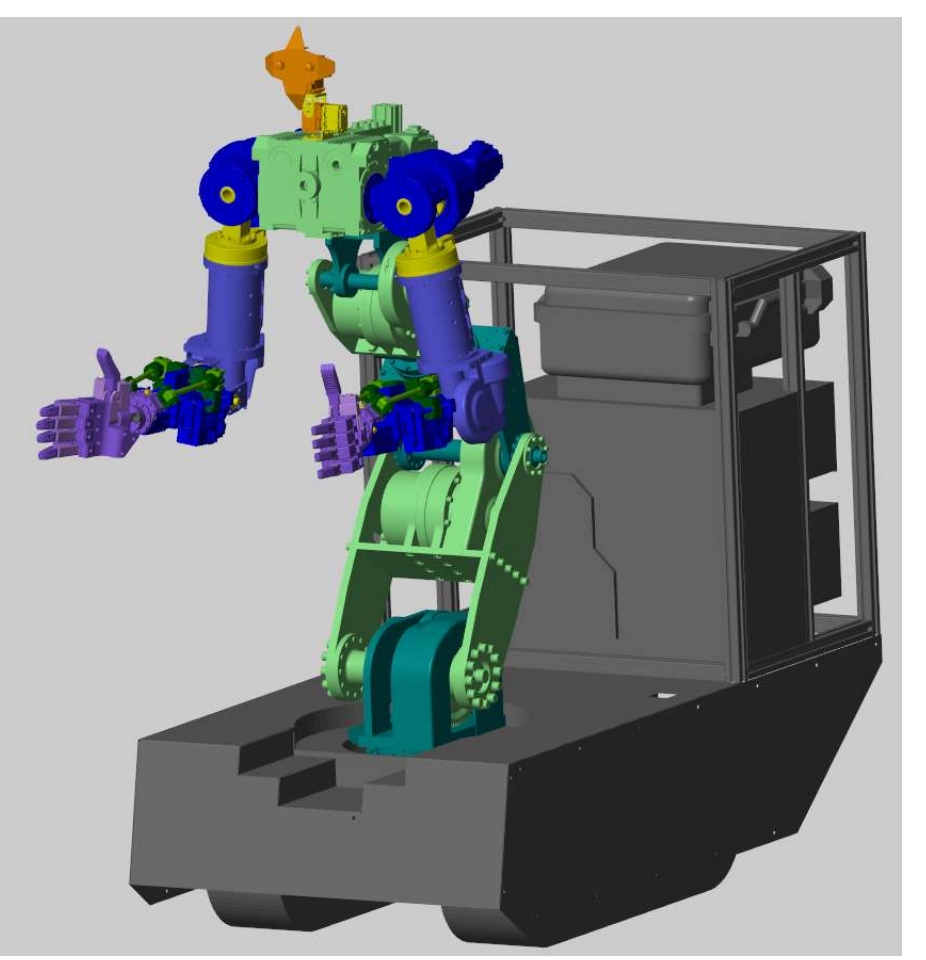

プラントモデル

**AMERISHISH**<br>
<sup>T</sup>ラントモデルの制作過程を順を追って<br><br>も明する。<br>5.1 CADモデルのリダクション(軽量化)<br>5.2 CADモデルのインポート<br>5.3 部品の整列と相対位置の算出 5.2 CADモデルのインポート **AMTSUBS2H**<br>
<sup>2</sup>ラントモデルの制作過程を順を追って<br><sub>5.7</sub> CADモデルのリダクション(軽量化)<br>5.2 CADモデルのインポート<br>5.3 部品の整列と相対位置の算出<br>5.4 部品の整列と相対位置の算出<br>5.4 部品の接続 <sup>。<br>\*</sup>ラントモデルの制作過程を順を追って<br><sup>も明する。</sup><br>5.1 CADモデルのインポート<br>5.2 CADモデルのインポート<br>5.3 部品の整列と相対位置の算出<br>5.4 部品の接続<br>5.5 接続点にジョイントを挿入<br>5.6 ジョイントへ位置指令を接続 <sup>プ</sup>ラントモデルの制作過程を順を追って<br>5.1 CADモデルのリダクション(軽量化)<br>5.2 CADモデルのインポート<br>5.3 部品の整列と相対位置の算出<br>5.4 部品の接続<br>5.5 接続点にジョイントを挿入<br>5.5 接続点にジョイントへ位置指令を接続<br>5.6 ジョイントへ位置指令を接続 も明する。<br>5.1 CADモデルのリダクション(軽量化)<br>5.2 CADモデルのインポート<br>5.3 部品の整列と相対位置の算出<br>5.4 部品の接続<br>5.5 接続点にジョイントを挿入<br>5.6 ジョイントへ位置指令を接続<br>モデル構築完了 プラントモデルの制作過程を順を追って 説明する。

- 
- 
- 
- 
- 
- 

モデル構築完了

©Mitsubishi Electric Software Corporation

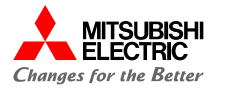

# 5.1 プラントモデル CADモデルのリダクション (軽量化)<br>- インディング<br>- インディング - インディング - イング

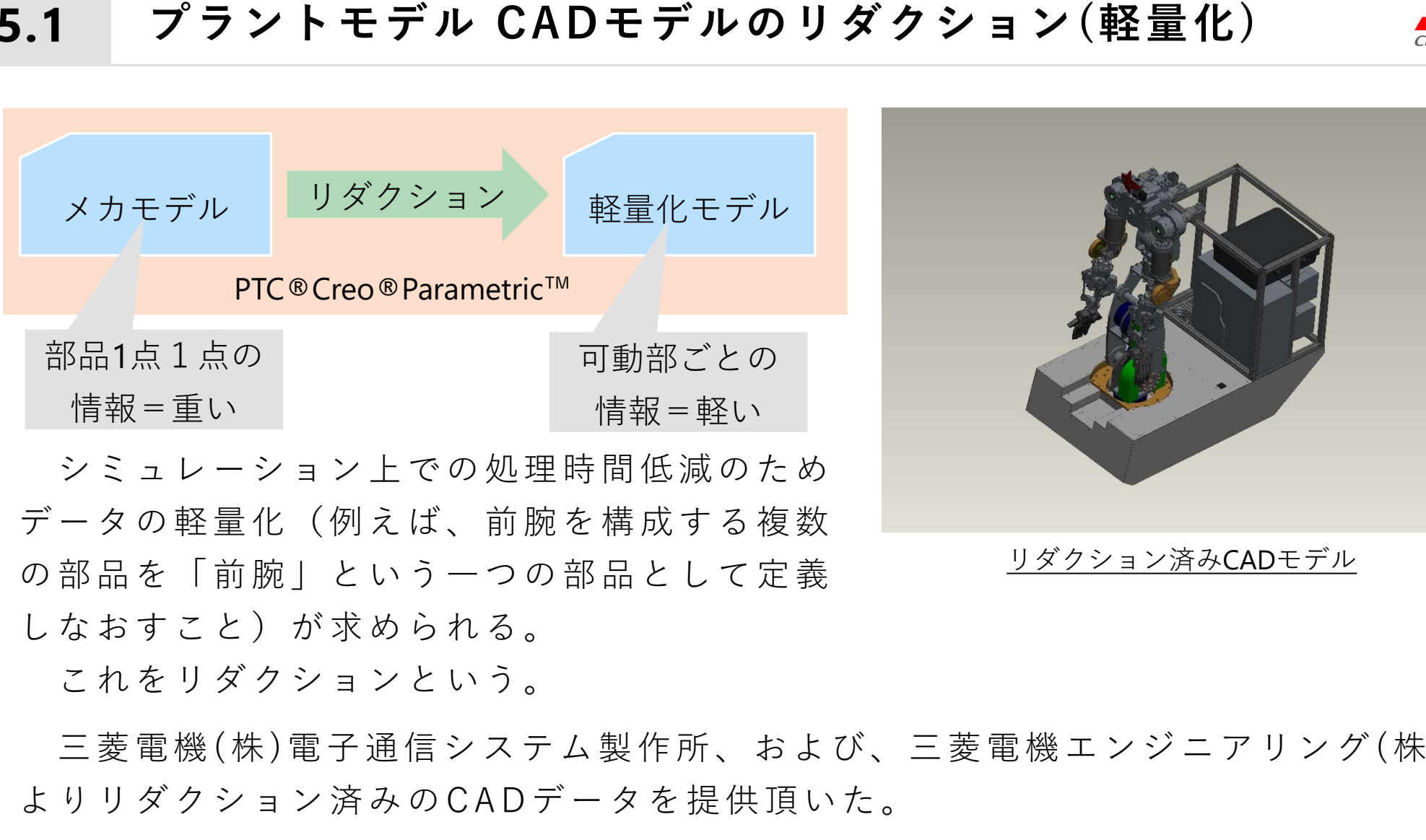

よ り リ ダ ク シ ョ ン 済 み の C A D デ ー タ を 提 供 頂 い た 。

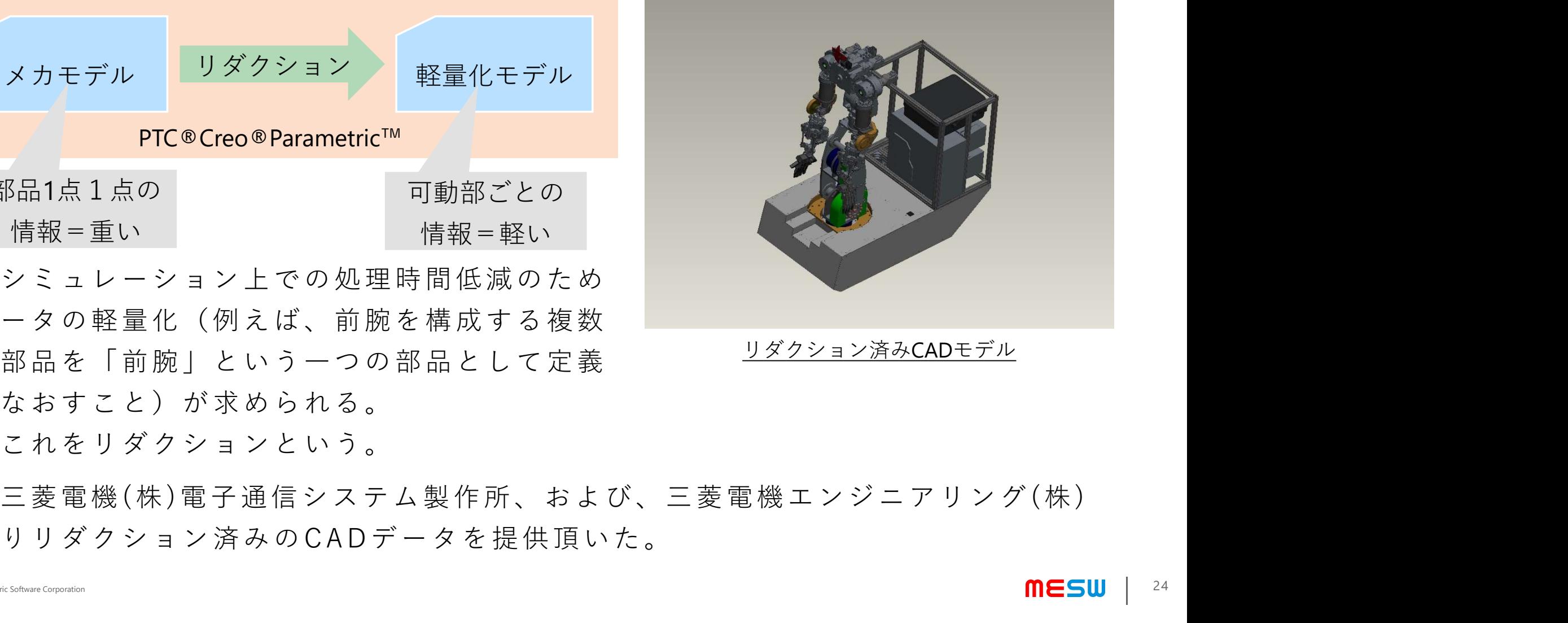

リダクション済みCADモデル

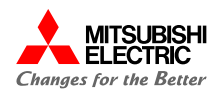

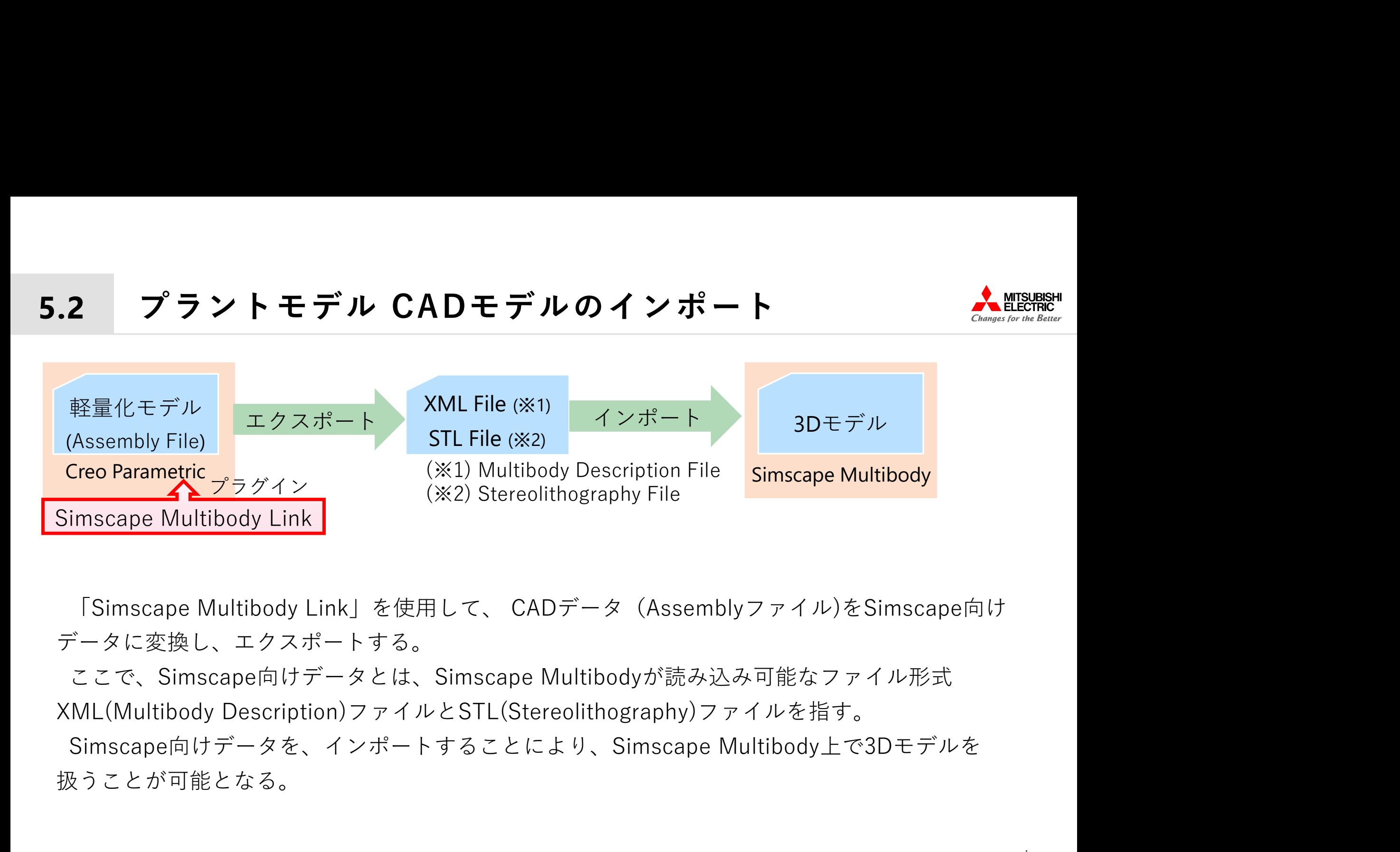

データに変換し、エクスポートする。

扱うことが可能となる。

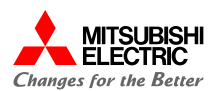

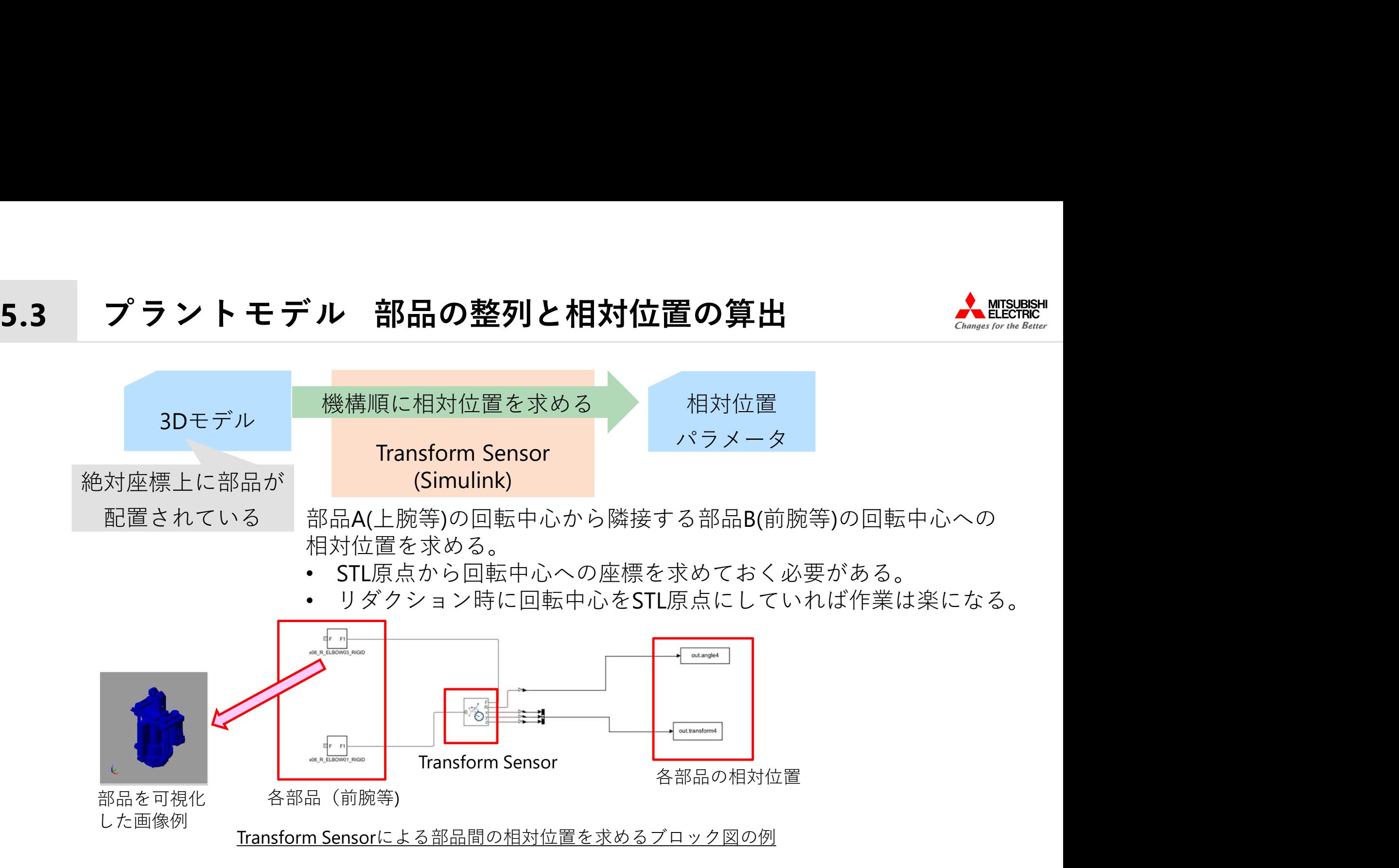

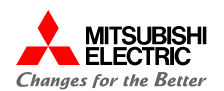

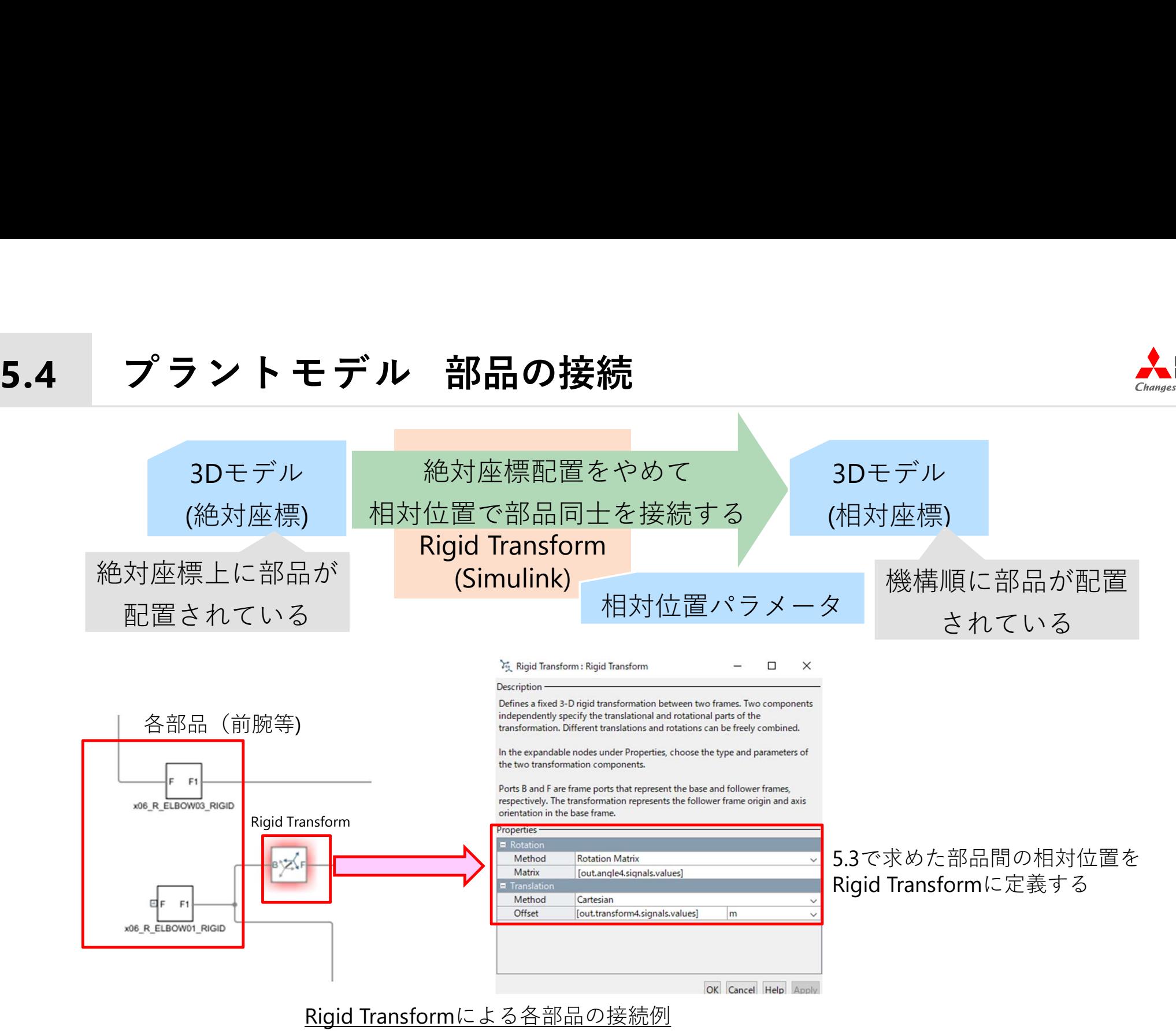

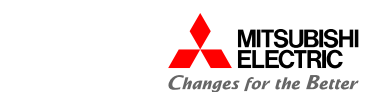

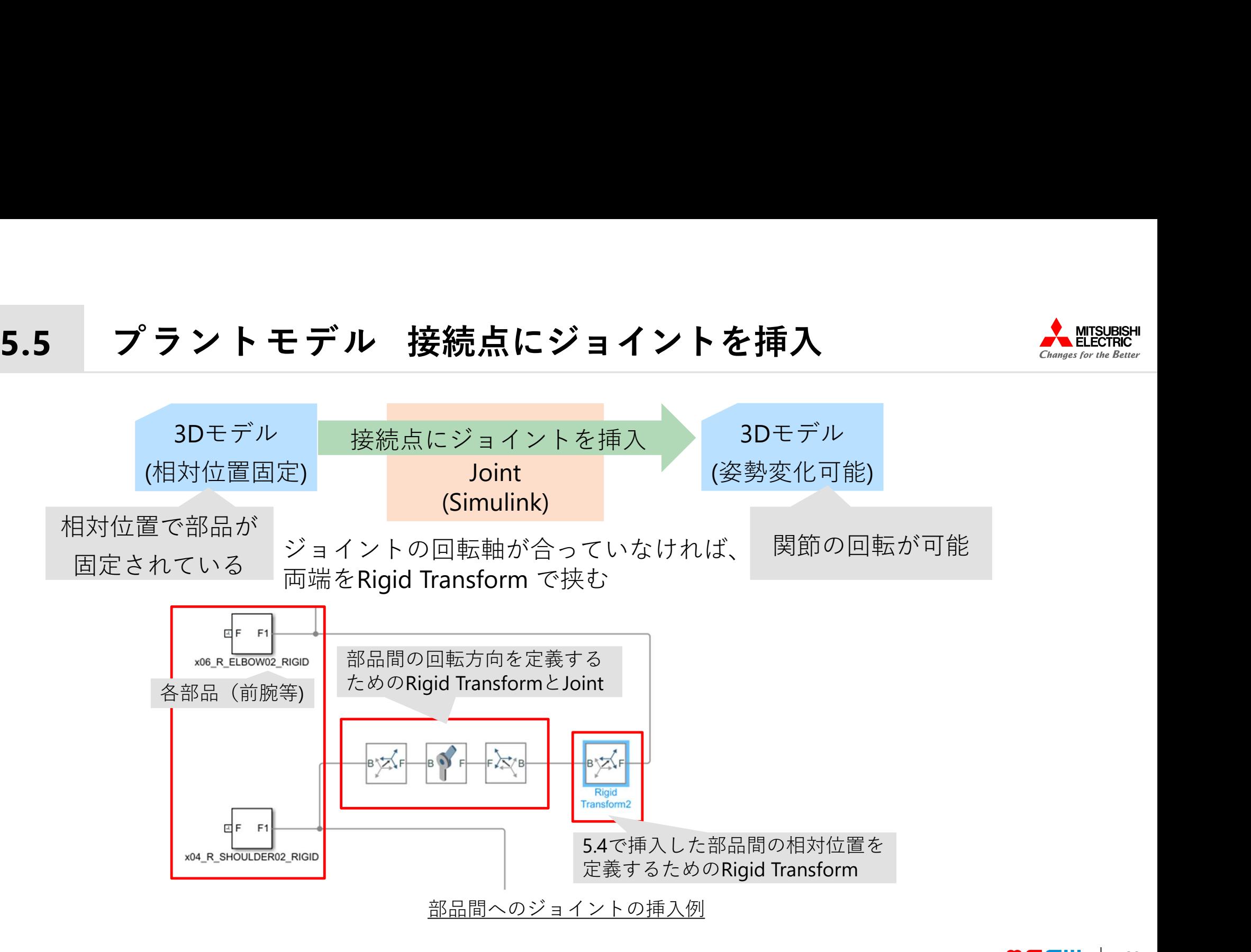

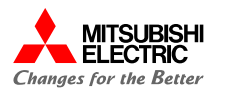

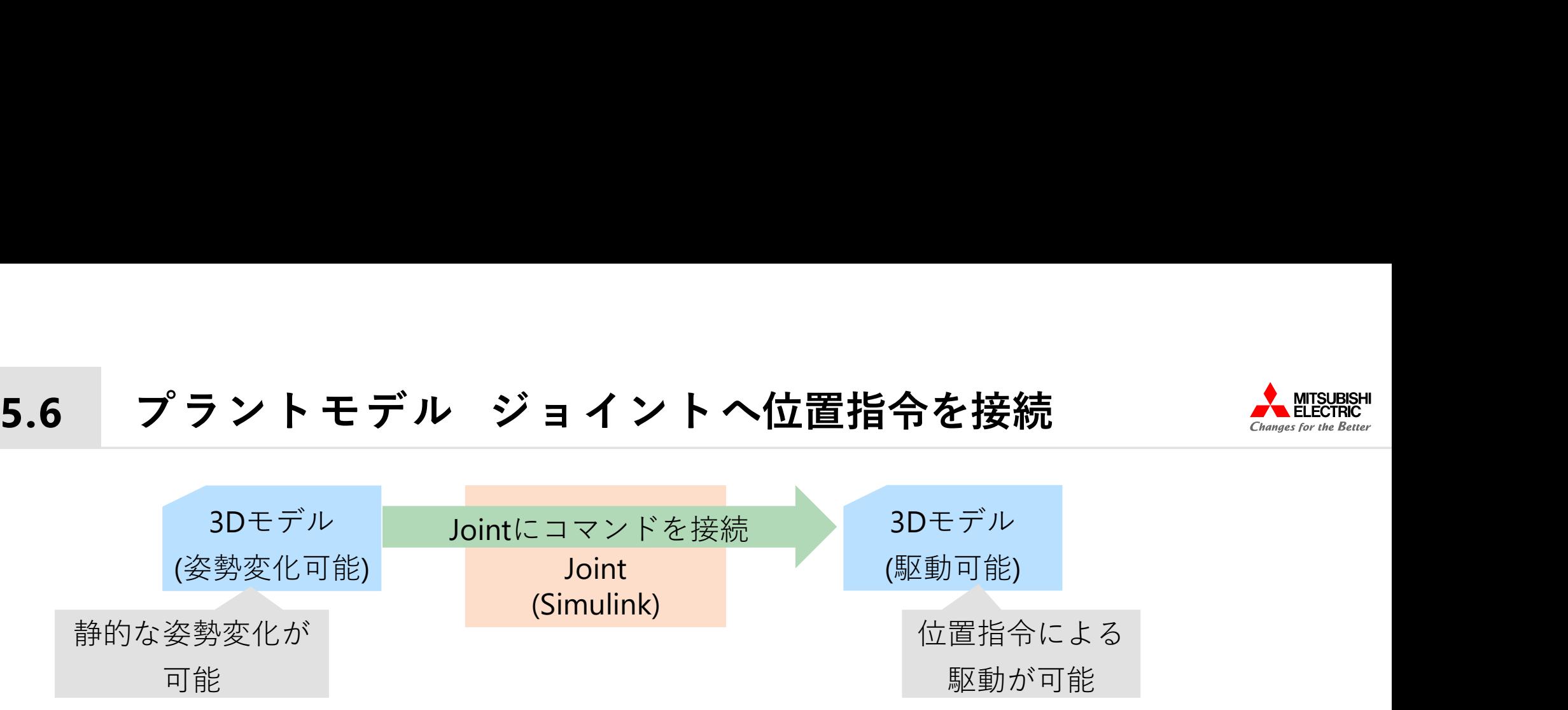

Jointの回転角を外部からの入力と定義し、位置指令によって Jointが回転するように指令角度と接続する。

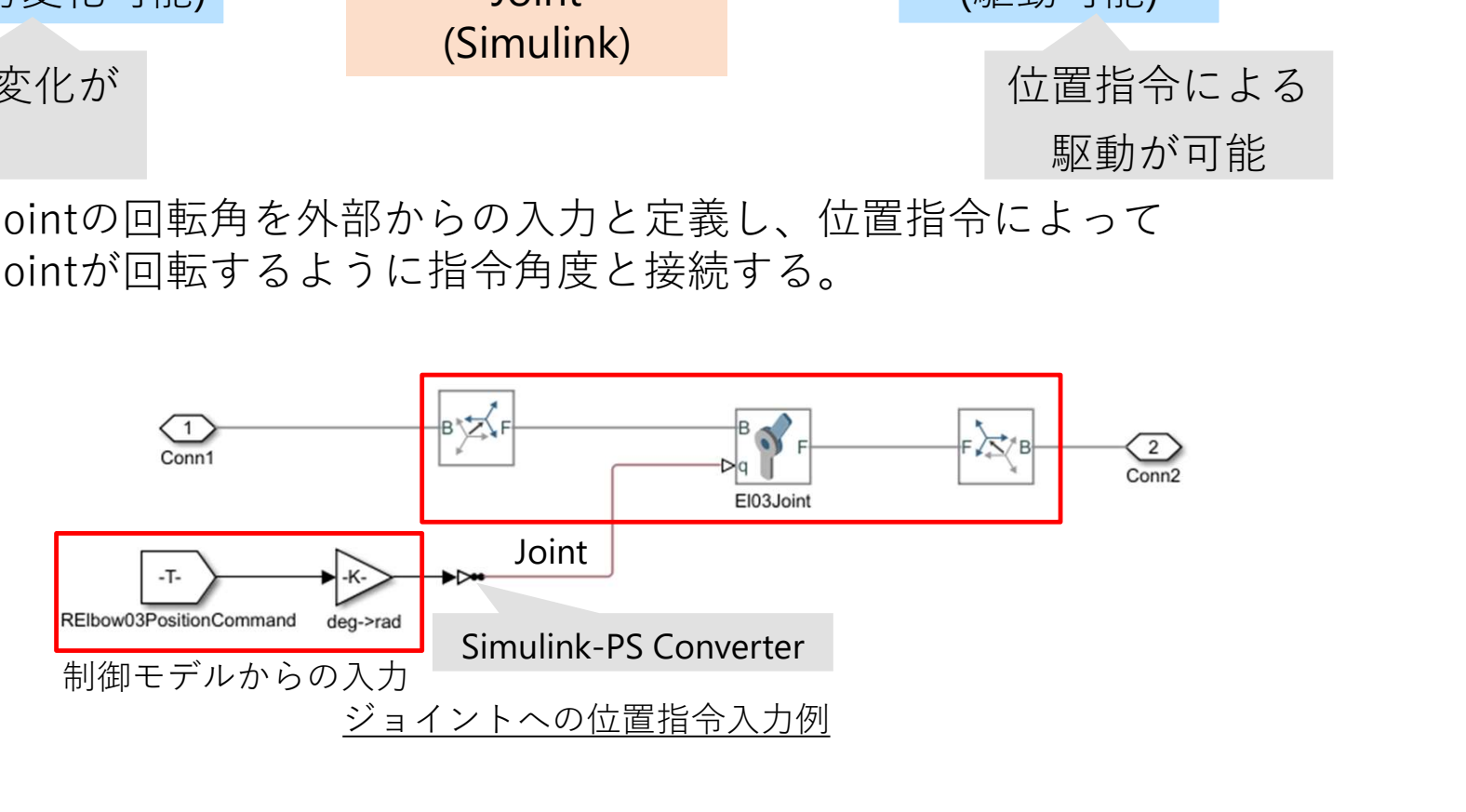

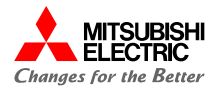

コマンド入力モデルー制御モデループラントモデルを接続した後、 MILS(Model In the Loop Simulation)環境を構築し、動作確認を行った。 MILSにて動作確認中に気付いた点と工夫した点について述べる。 ドルー制御モデループラントモデルを接続した後、<br>! Loop Simulation)環境を構築し、動作確認を行った。<br>認中に気付いた点と工夫した点について述べる。<br>6.1 特異点の回避<br>6.2 操縦者の感覚に合わせる工夫 <sup>\*</sup>ルー制御モデループラントモデルを接続した後、<br>·Loop Simulation)環境を構築し、動作確認を行った。<br><br>忽中に気付いた点と工夫した点について述べる。<br>6.2 操縦者の感覚に合わせる工夫<br>6.3 接触の実現<br>6.3 接触の実現 デルー制御モデループラントモデルを接続した後、<br>: Loop Simulation)環境を構築し、動作確認を行った。<br>認中に気付いた点と工夫した点について述べる。<br>6.1 特異点の回避<br>6.2 操縦者の感覚に合わせる工夫<br>6.3 接触の実現 デルー制御モデループラントモデルを接続した?<br>! Loop Simulation)環境を構築し、動作確認を行<br>認中に気付いた点と工夫した点について述べる。<br>6.1 特異点の回避<br>6.2 操縦者の感覚に合わせる工夫<br>6.3 接触の実現<br>6.3 接触の実現

- 
- 
- 
- 

### 6.1 MILS 特異点の回避

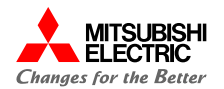

逆キネマティクスにおいて、AZ回転軸が一致してしまい、 不定解となる(解の個数が無限になる)問題がある。 不定解となるケースは以下の通り、 ケース1: AZ2とAZ3が不定 θEL3=0 の時 ケース2: AZ1とAZ2が不定  $-1\frac{b}{a}$  かつ AFI 2 = - AFI 1 の時  $\frac{b}{a}$ かつ θEL2=-θEL1 の時 ケース3: AZ1とAZ3が不定  $-1\left(\frac{u \sin \theta L L}{2}\right) + \tan^{-1}\frac{v}{2}$  $\frac{2}{c}$   $\left( \frac{1}{c} \right)$   $\left( \frac{1}{c} \right)$  $-1\frac{\nu}{\epsilon}$  +  $\theta$  FI 1 かつ θEL3=θEL1+θEL2 かつ θAZ2=0°の時 インタース1及び ※ a,b,cはメカ寸法であり、a=145, b=100, c=280+185 EL1の駆動範囲を限定 EL1の駆動範囲を限定 AZ3を固定しAZ1のみ駆動

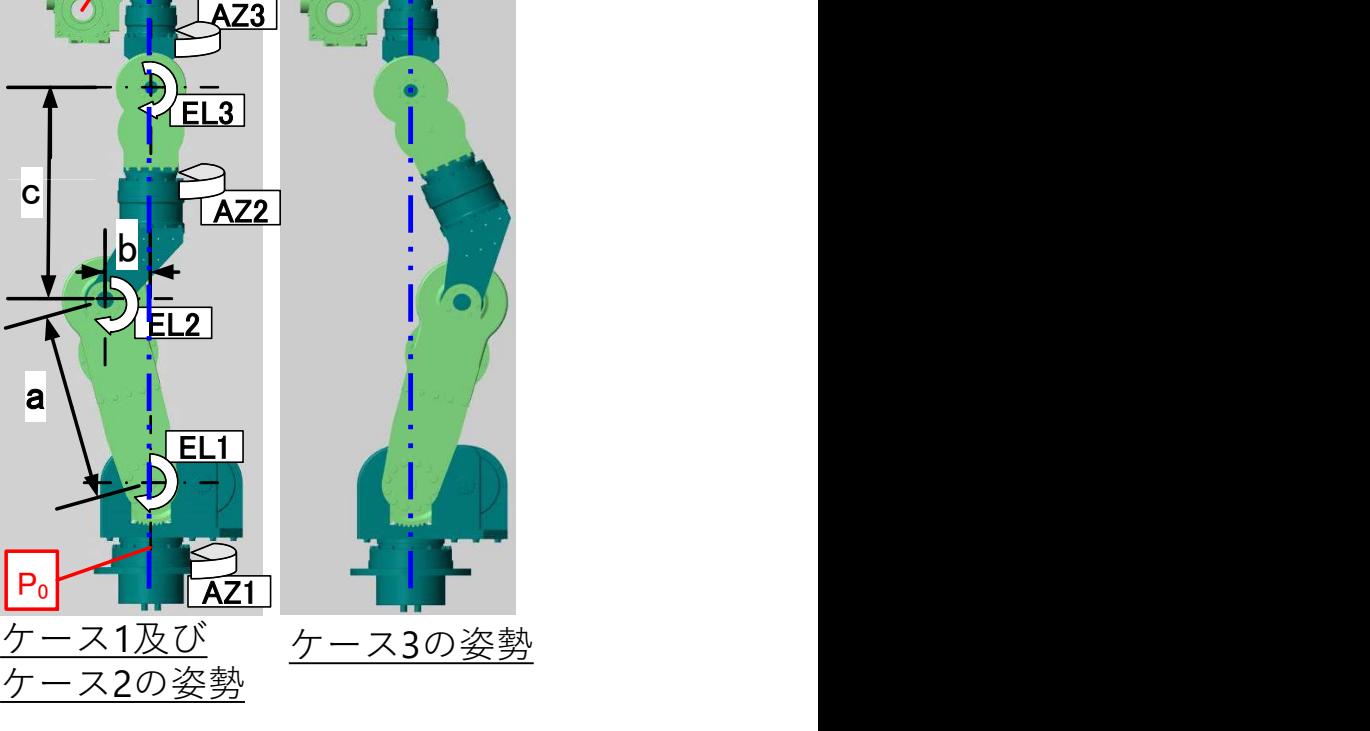

P |

# 6.2 MILS 操縦者の感覚に合わせる工夫 たまか Allisuas Allisons

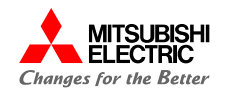

「12度左に向く」と指令した場合、逆キネマティクスは胴体を捻る動作をする。 足元から回転する方が操縦者の意図に合っている。

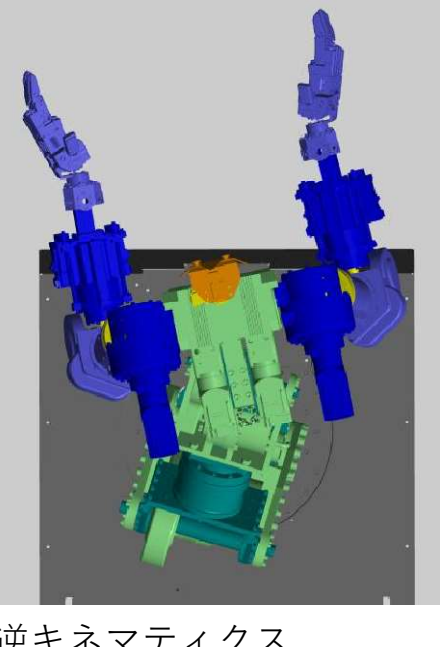

逆キネマティクス さいしん かいしゃ 修正版 (胸の位置を変えずに左回転)

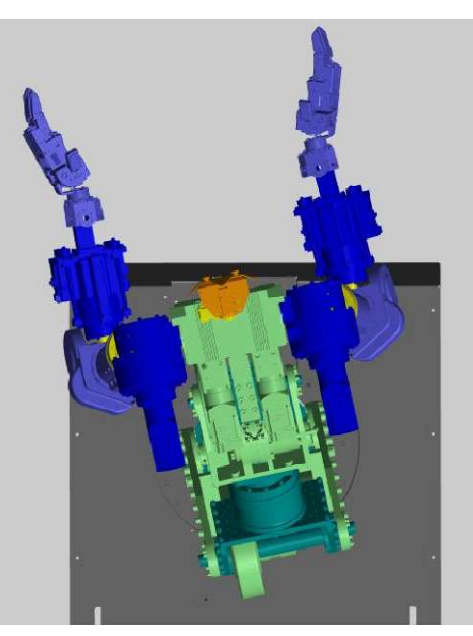

修正版 (足元を軸に左回転)

## 6.2 MILS 操縦者の感覚に合わせる工夫 Allison Allisons

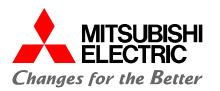

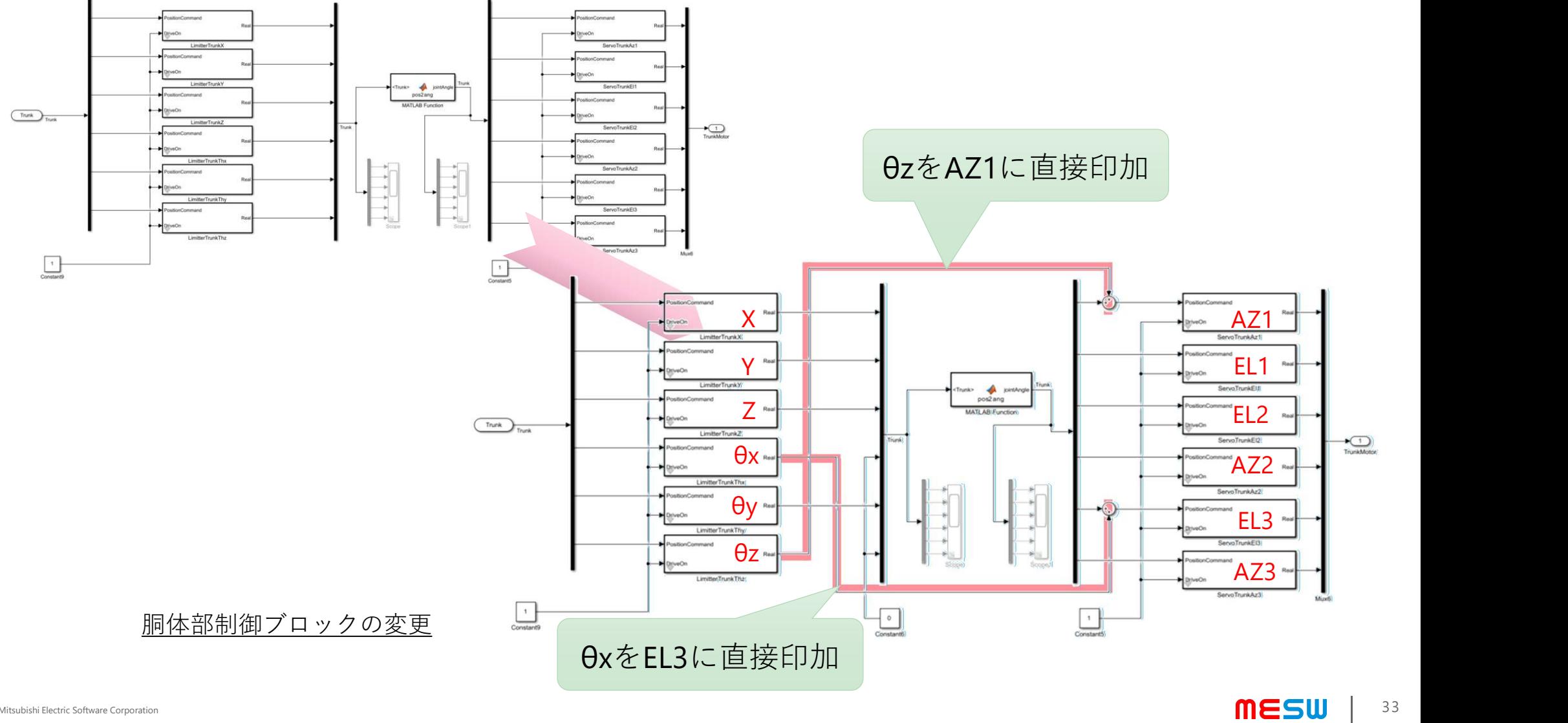

©Mitsubishi Electric Software Corporation

# 6.3 MILS 接触の実現

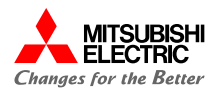

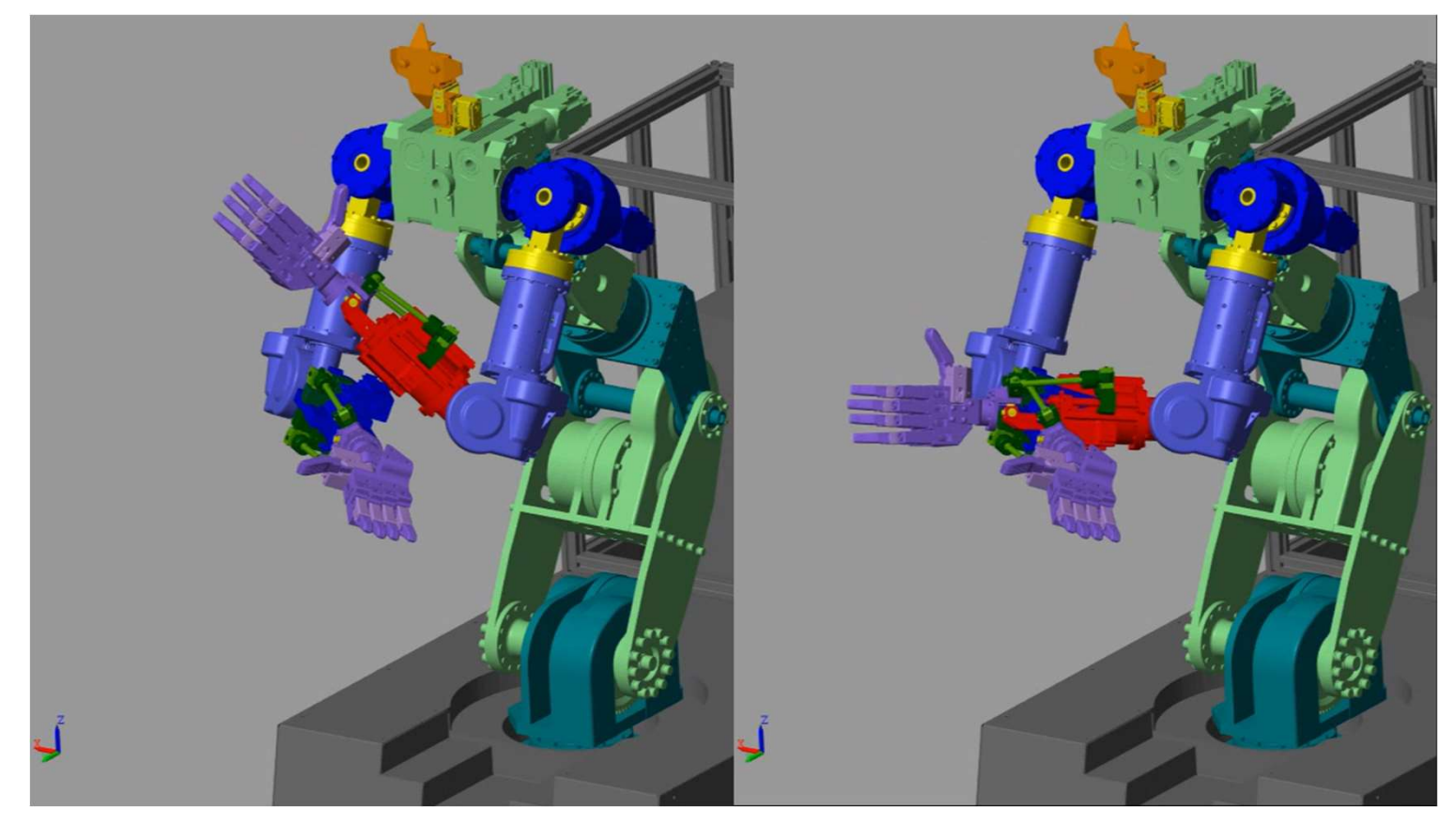

接触の有無

# 6.3 MILS 接触の実現

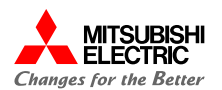

Simulinkにおいて物体同士の接触させるためには、Spatial Contact Forceブロックを 使用する。

このブロックに接続された物体は、接触時に大きさが等しく逆向きの反力を受ける。

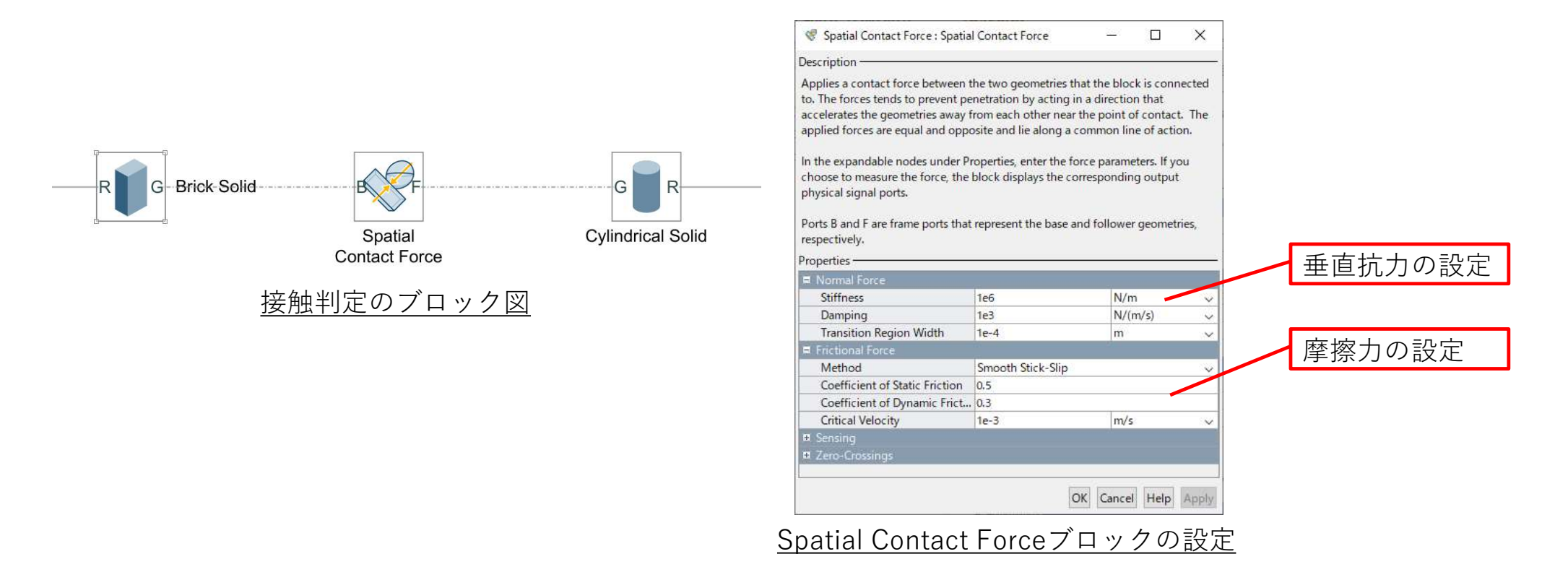

# 6.3 MILS 接触の実現

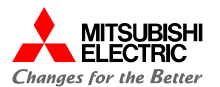

接触シミュレーション時の各測定値を示す。

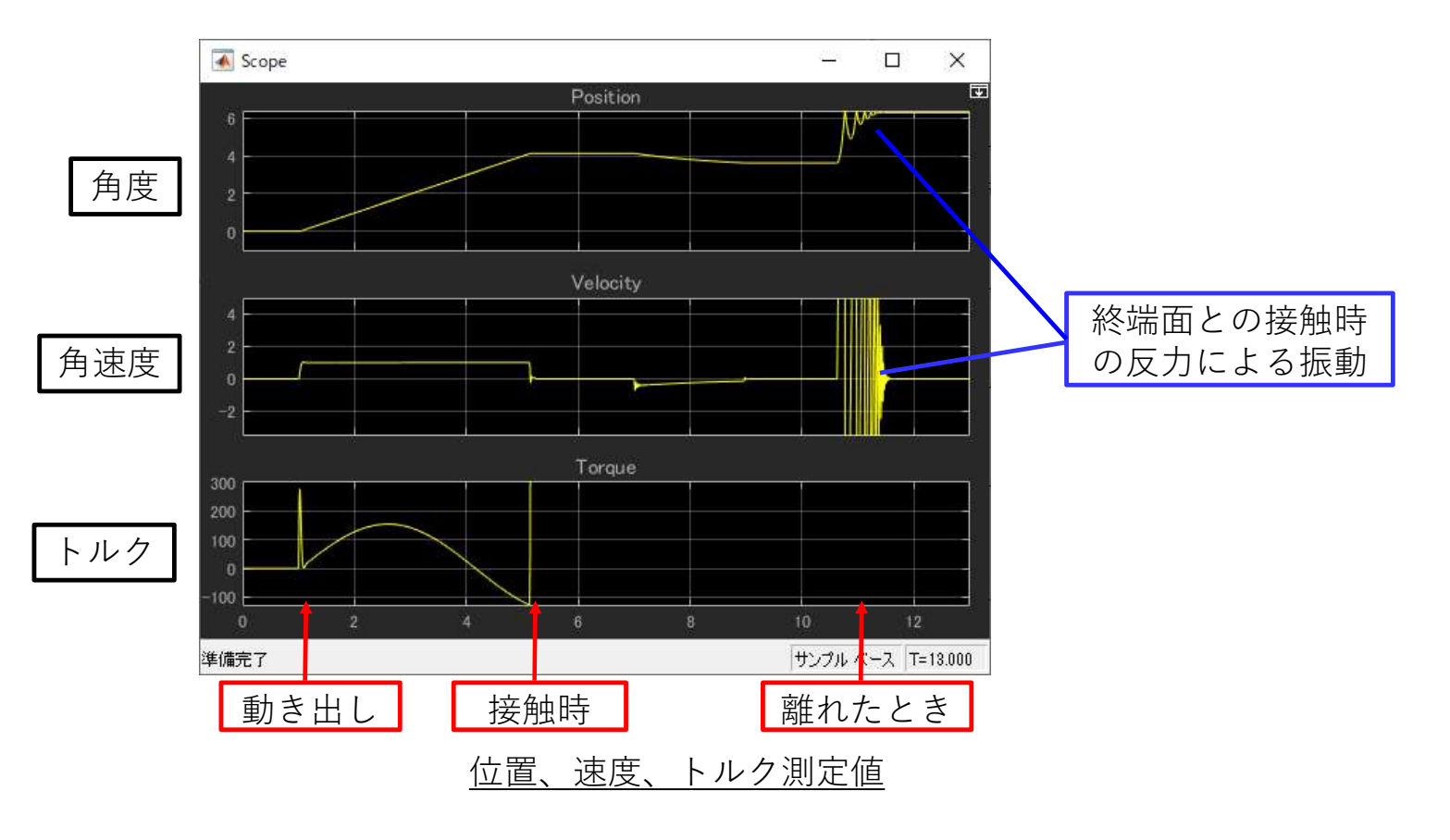

©Mitsubishi Electric Software Corporation

# $\bf 6.4$  MILS 駆動順序による衝突回避の検証  $\bf\hat{E}_{\rm CMB}^{\rm FMMR}$

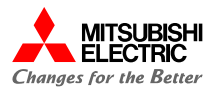

- 一例として、人差し指を何度以上曲げていると、親指と衝突するかなど、 機械的な衝突をMILSで検証した。
- 衝突回避のためプログラムで制限を加えた場合も、所望動作の確認だけ でなく、望まない副作用がないかどうかも、目視で検証できることを確 認した。

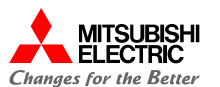

# 自動コード生成 7

コード生成<br>制御モデルからSimulink Coder+Embedded Coderを用いて<br>動コードを生成した。<br>その手順と、評価について述べる 自動コードを生成した。

その手順と、評価について述べる

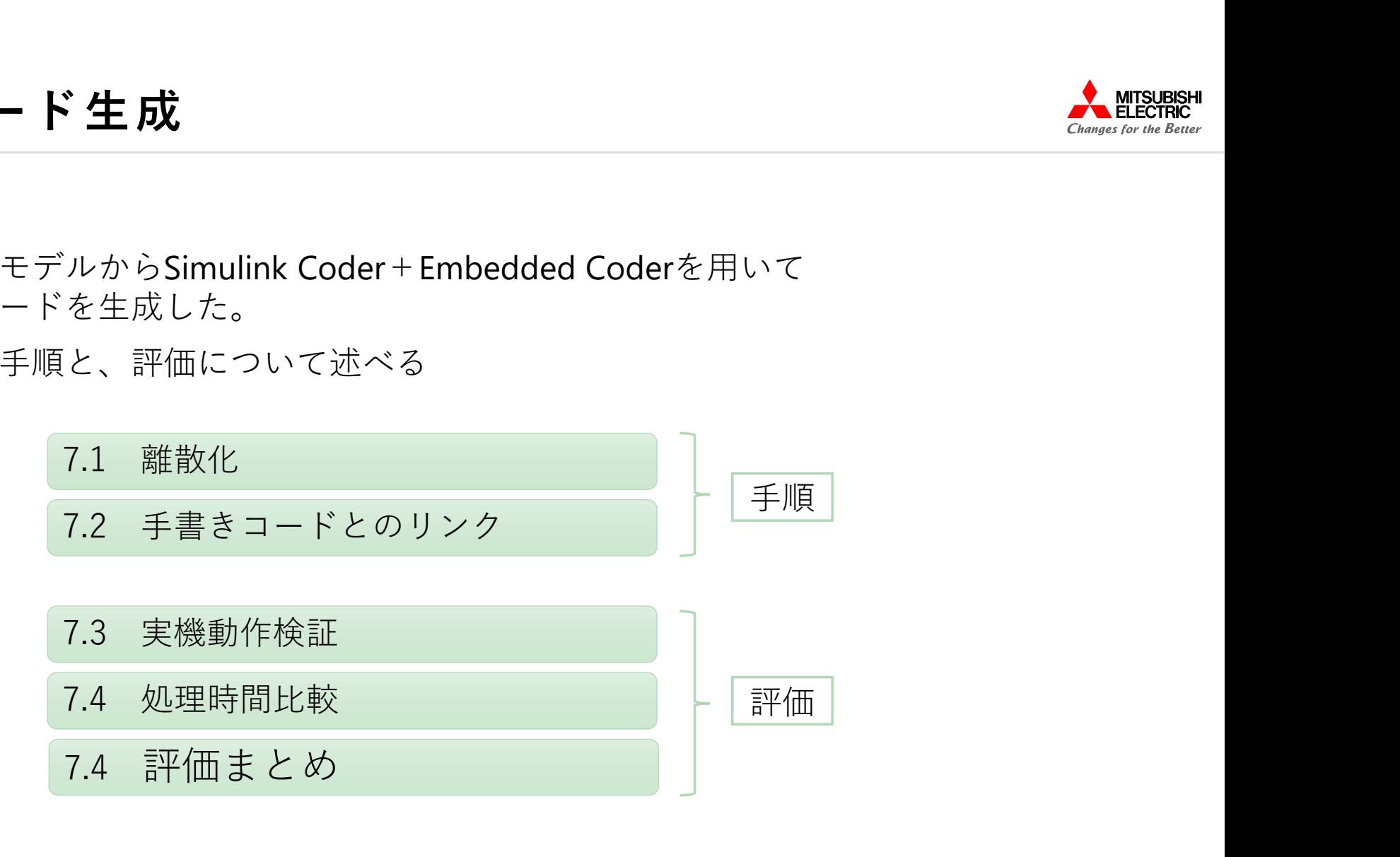

### 7.1 自動コード生成 離散化

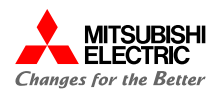

- 自動コード生成 離散化<br>linkで書かれたモデルの時間系は連続系と離散系の2種類がある。 • Simulinkで書かれたモデルの時間系は連続系と離散系の2種類がある。
- シミュレーションモデルはトリガーを必要としない連続系の方が作りやすいが、コード化す るモデルは離散系に変更(離散化)しておく必要がある。
- 注意点として、ライブラリーブロックによっては、"Continuous"グループや"Simscape"グルー プなど連続系でしか動作しないものもあり、再設計が必要になる場合がある。
- MATLABの自動コード生成機能を用いて、検証した制御モデルから実行コードを作成した。実 行コード作成には、コード生成を支援する"コード生成アドバイザー"を利用した。
- "コード生成アドバイザー"により、コード化のための手順が提示されるため、容易にコード を生成することができた。

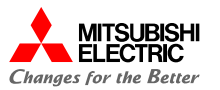

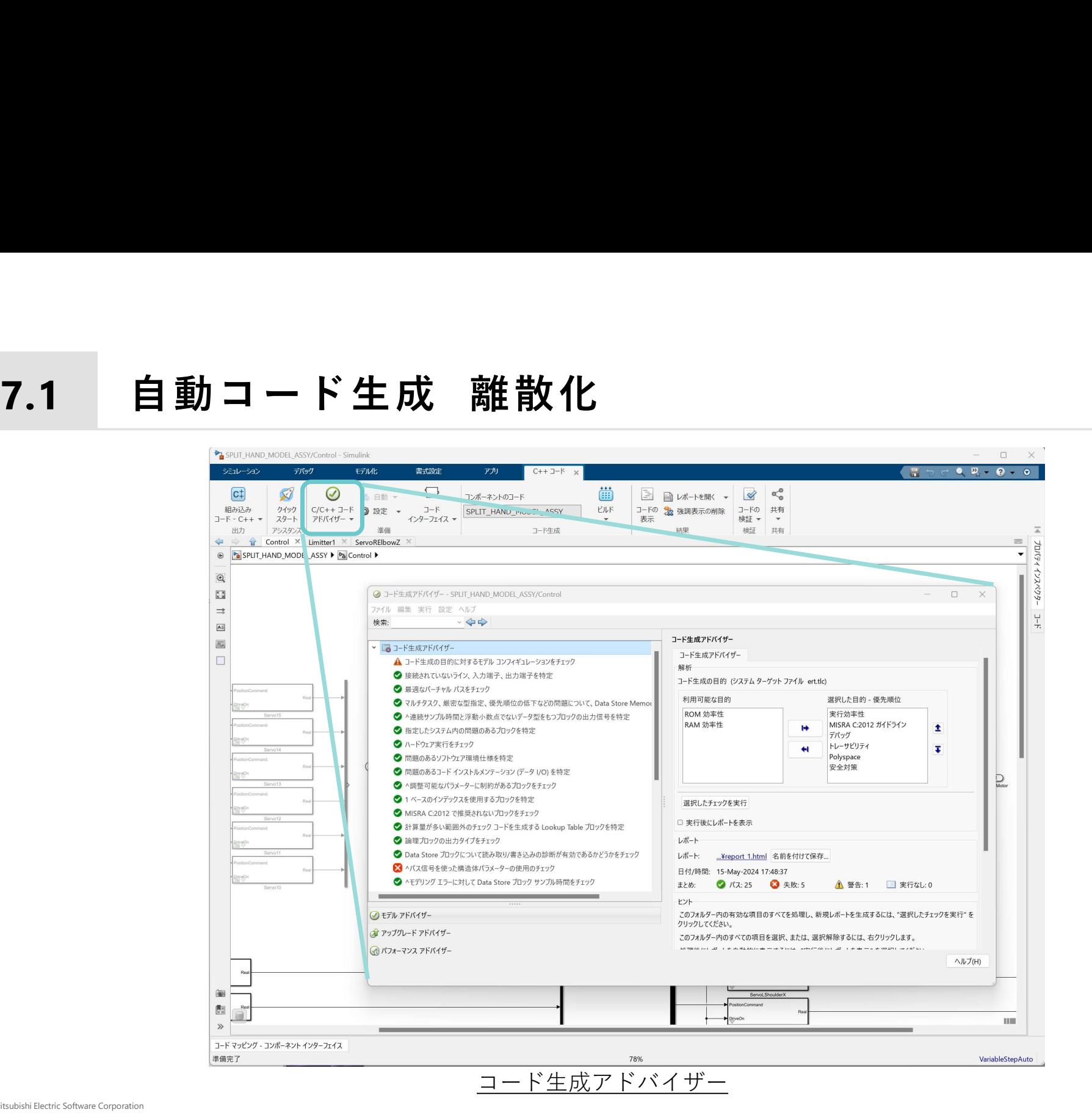

 $m$  $\epsilon$ sw

### 7.2 自動コード生成 手書きコードとの結合

![](_page_40_Picture_1.jpeg)

- 自動コード生成 手書きコードとの結合<br>『は制御モデルの自動生成コードを使用した。(比較対象として手書きコードも作成)<br>しの部位は手書きコードを使用した。 • 制御部は制御モデルの自動生成コードを使用した。(比較対象として手書きコードも作成)
- その他の部位は手書きコードを使用した。

### 現実構成

![](_page_40_Figure_5.jpeg)

# 自動コード生成 実機動作検証 7.3 自動コード生成 実機動作検証

![](_page_41_Picture_1.jpeg)

- ビルドしたプログラムをDiaroiDに搭載し動作を確認した。
- ここで特筆するべきは、動作確認開始時から問題なく動作したことである。 MILSで検証したモデルは、コードレビューを必要とせず、コーディングミス を混入する余地もなく、実機で動作した。自動コード生成の優位性を証明する 結果であった。

# 自動コード生成 処理時間比較<br>◎の処理時間には動作の遷移により4~8msのばらつきがある。 7.4 自動コード生成 処理時間比較

![](_page_42_Picture_1.jpeg)

- 制御部の処理時間には動作の遷移により4~8msのばらつきがある。
- 同一の動作をさせたときの手書きコードの平均処理時間は5.80ms、自動生成コードの平均処理 時間は5.93msであった。

![](_page_42_Figure_4.jpeg)

処理時間分布

- 手動いいないない。<br>チ動いいないない • 左図は手書きコードと自動生 成コードの処理時間のばらつ きを、横軸:処理時間、縦 軸:出現割合で示したグラフ である。
- <sup>自動</sup> 処理時間のばらつきも含めて 自動生成コードの処理効率は、 手書きコードと遜色のないレ ベルにあることが分かる。

©Mitsubishi Electric Software Corporation

### 7.5 自動コード生成 評価まとめ

![](_page_43_Picture_1.jpeg)

# 自動コード生成 評価まとめ<br><br><sub>ミ</sub>によるコード (手動) とモデルベース開発による自動生成したコードの比較を以下に示す。 従来手法によるコード(手動)とモデルベース開発による自動生成したコードの比較を以下に示す。

![](_page_43_Picture_94.jpeg)

(※1)今回は、性能を重視して、自動生成のパラメータをチューニング

![](_page_44_Picture_1.jpeg)

MILSとして使えるようになった次は、ロボットの動作と同 期させ、操縦支援を行うことを目指した。

そのための、問題解決ならびに追加機能について述べる。

![](_page_44_Figure_4.jpeg)

### 8.2 リアルタイムシミュレーション AMTSUBISH

![](_page_45_Picture_1.jpeg)

# ロボットとモデルがシンクロ

![](_page_45_Picture_3.jpeg)

ロボットとプラントモデルの同時動作

![](_page_46_Picture_0.jpeg)

# 8.1 リアルタイムシミュレーション 演算負荷軽減

・1秒間分のシミュレートを1秒以内に演算しなければならない。 以下の処置にて演算負荷を軽減した。

■ リアルタイムシミュレーション 演算負荷軽<br>・1秒間分のシミュレートを1秒以内に演算しなければならない。<br>以下の処置にて演算負荷を軽減した。<br>① パラレルリンク機構の簡略化<br>手首の駆動にパラレルリンクを使用せず、手首角度をそのまま手首の氵<br>イントに印加した。 手首の駆動にパラレルリンクを使用せず、手首角度をそのまま手首のジョ イントに印加した。

![](_page_46_Figure_6.jpeg)

![](_page_47_Picture_0.jpeg)

# 8.2 リアルタイムシミュレーション 時間調整<br>・シミュレーションページングオプションを使用する。

・シミュレーションページングオプションを使用する。 「ページングを有効にして、シミュレーション速度を遅くする。」を選択。 実経過時間1秒でシミュレーション時間も1秒経過するように設定する。

![](_page_47_Picture_37.jpeg)

![](_page_48_Picture_0.jpeg)

8.2 リアルタイムシミュレーション 時間調整<br>・再生速度を2倍にする。<br>シミュレーション起動時に遅れが生じ、再生速度1倍では遅れが解消 ・再生速度を2倍にする。 シミュレーション起動時に遅れが生じ、再生速度1倍では遅れが解消 されることなく、固定時間遅れて表示される。 再生速度を早くして遅れた分を追いつくようにする。

![](_page_48_Picture_39.jpeg)

![](_page_49_Picture_0.jpeg)

![](_page_49_Picture_1.jpeg)

- ロボットの周辺環境をLiDARで取り込み、シミュレーション画面上に再現した。
- 点群データ(ply)をCloudCompare®でSTLファイルに変換し、Simscapeに読み込んだ。 ✔ 今では、Lidar Toolbox<sup>™</sup>により、点群データを扱えるとのこと。

![](_page_49_Picture_4.jpeg)

![](_page_49_Picture_6.jpeg)

対象の光学写真 おおおし 点群データの可視化

![](_page_49_Picture_8.jpeg)

プラントモデルに投影した点群

![](_page_50_Picture_0.jpeg)

8.4 リアルタイムシミュレーション 仮想視点<br>・Camera Managerに任意のFrameを指定して視点を追加することができる。 • Camera Managerに任意のFrameを指定して視点を追加することができる。 操縦者が見えない視点での動きを確認することができる。

![](_page_50_Picture_3.jpeg)

左手に追加した仮想視点

©Mitsubishi Electric Software Corporation

![](_page_51_Picture_0.jpeg)

![](_page_51_Picture_2.jpeg)

音で知らせる双腕衝突警告

![](_page_52_Picture_0.jpeg)

# 8.5 リアルタイムシミュレーション 双腕衝突警告 <u>AMEERS</u><br>・<sub>接触の実現と同じく、Spatial Contact Forceを使用した。</sub> • 接触の実現と同じく、 Spatial Contact Forceを使用した。

- 
- 接近距離に応じて、警告音を発生させた。

![](_page_52_Figure_4.jpeg)

これからMBD開発を導入する方に向けて、開発工数や ⾧所/短所を提示したうえで、導入時に検討しておくべ き事柄を述べる。

9.1 開発工数

9.2 ⾧所と短所

9.3 検討事項

![](_page_54_Picture_1.jpeg)

9.1 MBD導入に際して 開発工数<br>従来手法の開発工数を"1"として、モデルベース開発の開発工数を評価。<br>プラントモデルの構築に多くの工数が必要になるため、 従来手法の開発工数を"1"として、モデルベース開発の開発工数を評価。 プラントモデルの構築に多くの工数が必要になるため、

- モデルベース開発は従来手法より工数増となる結果が得られた。(今回は 約4割 (38.5%) 増)
- 制御対象(=プラントモデル)を流用する場合は、従来手法より工数減と なる。(今回は約4割(37.5%)減。

![](_page_54_Figure_5.jpeg)

### 開発工数実績値

# 9.2 MBD導入に際して 長所と短所 みゃんかん しょうかんかん いちょうかん

![](_page_55_Picture_1.jpeg)

### MBD開発の⾧所と短所

![](_page_55_Picture_75.jpeg)

### MATLAB/Simulinkの得意分野

![](_page_55_Picture_76.jpeg)

![](_page_56_Picture_1.jpeg)

### MBD開発導入時の検討事項

![](_page_56_Picture_82.jpeg)

![](_page_57_Picture_0.jpeg)